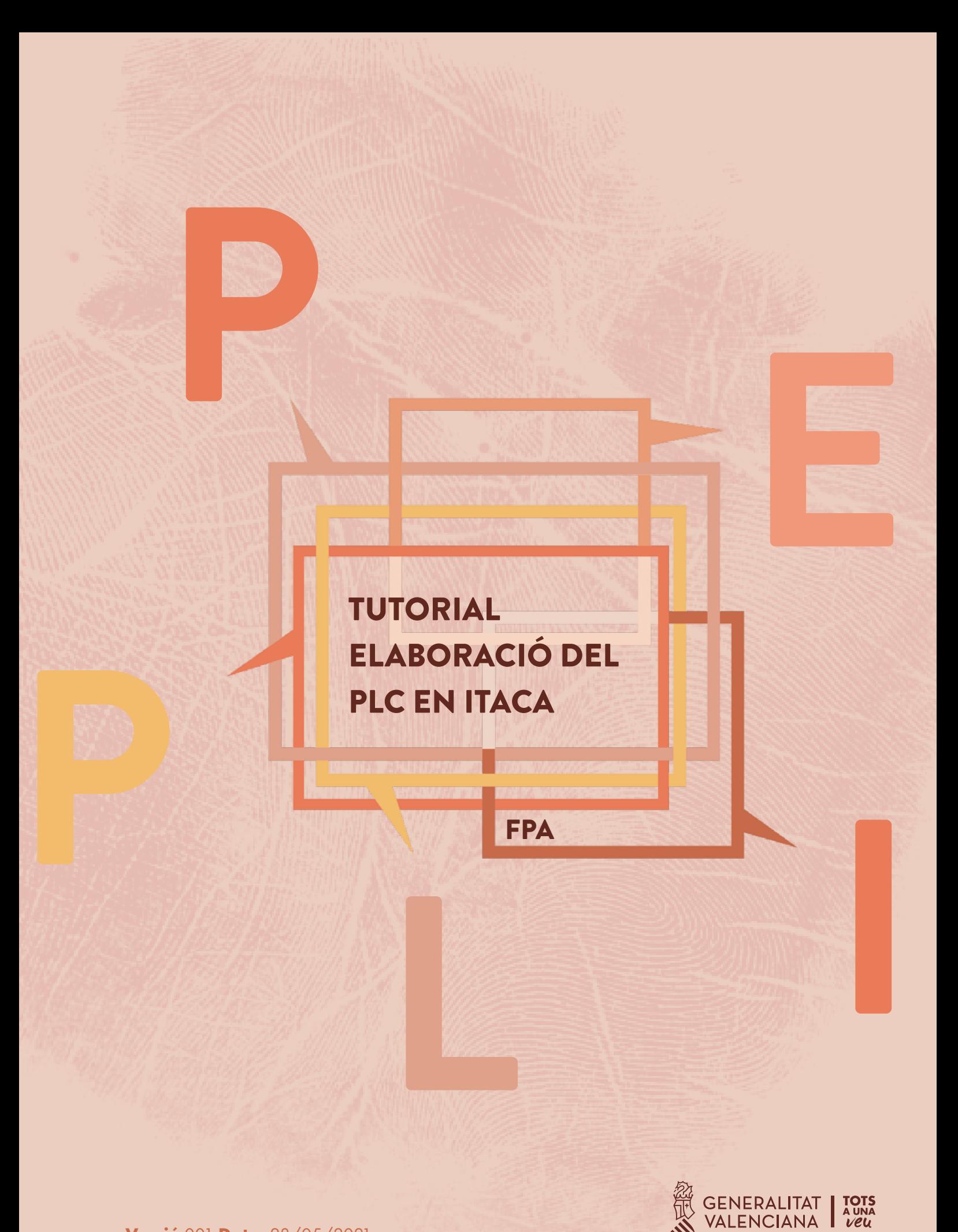

Conselleria d'Educació,<br>Cultura i Esport

# ÍNDEX

I.

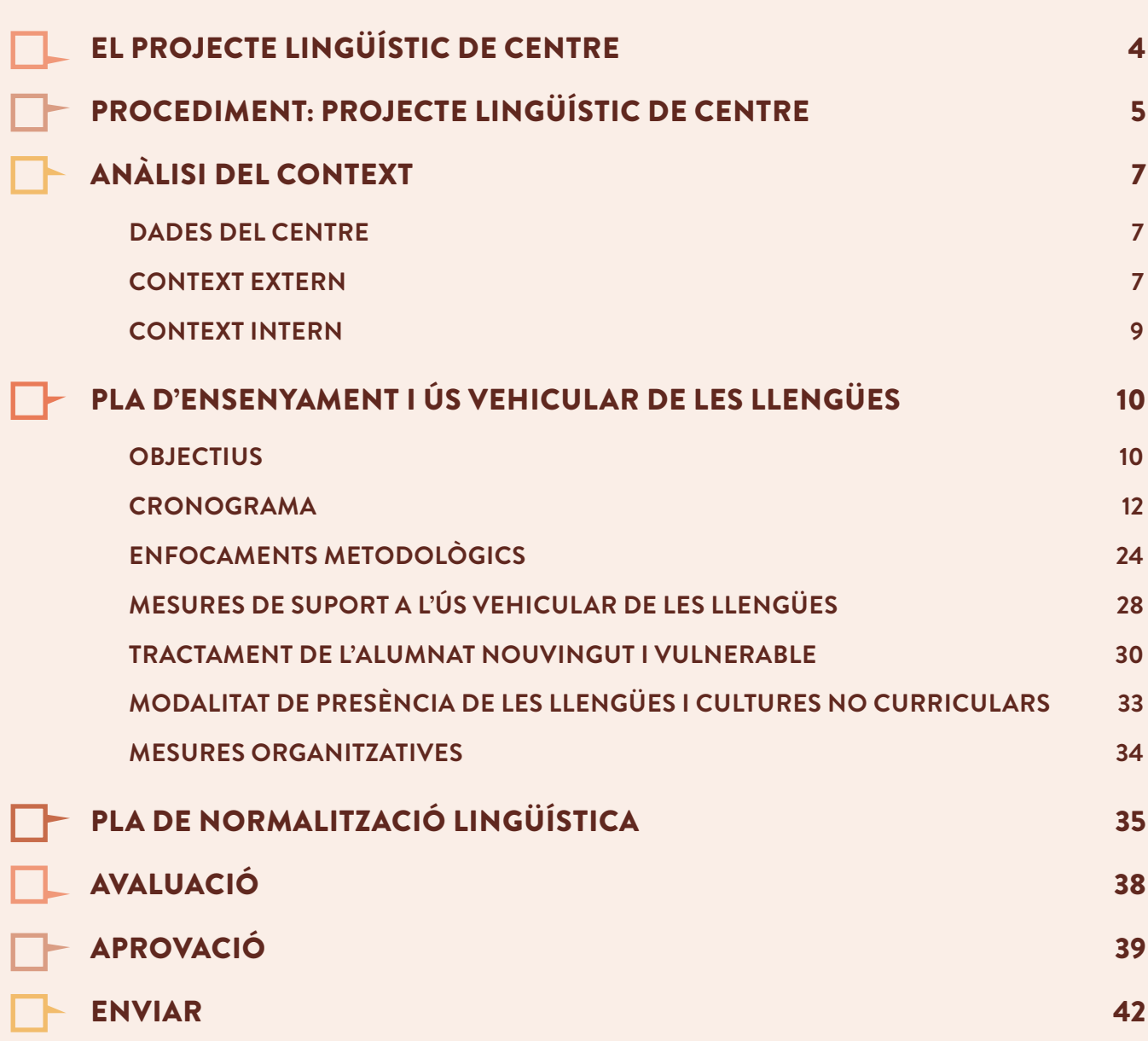

# <span id="page-3-0"></span>EL PROJECTE LINGÜÍSTIC DE CENTRE

El Projecte lingüístic de centre (PLC) és un document del Projecte educatiu de centre en el qual es concreta l'aplicació del Programa d'educació plurilingüe i intercultural (PEPLI) d'acord amb les necessitats del context socioeducatiu i lingüístic, amb l'objectiu de garantir que l'alumnat assolisca les competències plurilingües i interculturals.

El PEPLI és un programa d'enriquiment que pretén garantir una formació lingüística sota els principis de la inclusió, l'equitat, el respecte i l'enriquiment cultural, que es fonamenta en la vehiculació de continguts mitjançant les llengües curriculars i en l'adopció de metodologies globalitzadores com el Tractament integrat de llengües (TIL) i el Tractament integrat de llengua i continguts (TILC), per a la qual cosa s'estableix un mínim de temps vehiculat en cada llengua.

Les característiques del PEPLI, així com la descripció i el procés d'elaboració del PLC estan recollits en la Llei [4/2018](http://www.dogv.gva.es/datos/2018/02/22/pdf/2018_1773.pdf), de 21 de febrer, de la Generalitat, per la qual es regula i promou el plurilingüisme en el sistema educatiu valencià.

Aquest tutorial és una guia tècnica per a l'elaboració del PLC en Itaca. A més, el Servei d'Educació Plurilingüe ha elaborat altres [documents d'orientació didàctica](http://www.ceice.gva.es/va/web/ensenanzas-en-lenguas/proyecto-linguistico-de-centro-plc), entre les quals destaquen:

[Guia per a l'elaboració del PLC](http://www.ceice.gva.es/documents/162640785/162670693/guia_PLC-20201204_v9.pdf/971f7634-59c2-4e29-a539-5c32dbd8d7eb) [Preguntes bàsiques sobre l'aplicació del PEPLI i l'elaboració del PLC](http://www.ceice.gva.es/documents/162640785/162670693/FAQ+PEPLI+SECUND%C3%80RIA-COMPILACI%C3%93%20DEFINITIVA+20201203.pdf/5af13585-8b78-4792-9cfc-7b079a669d39)

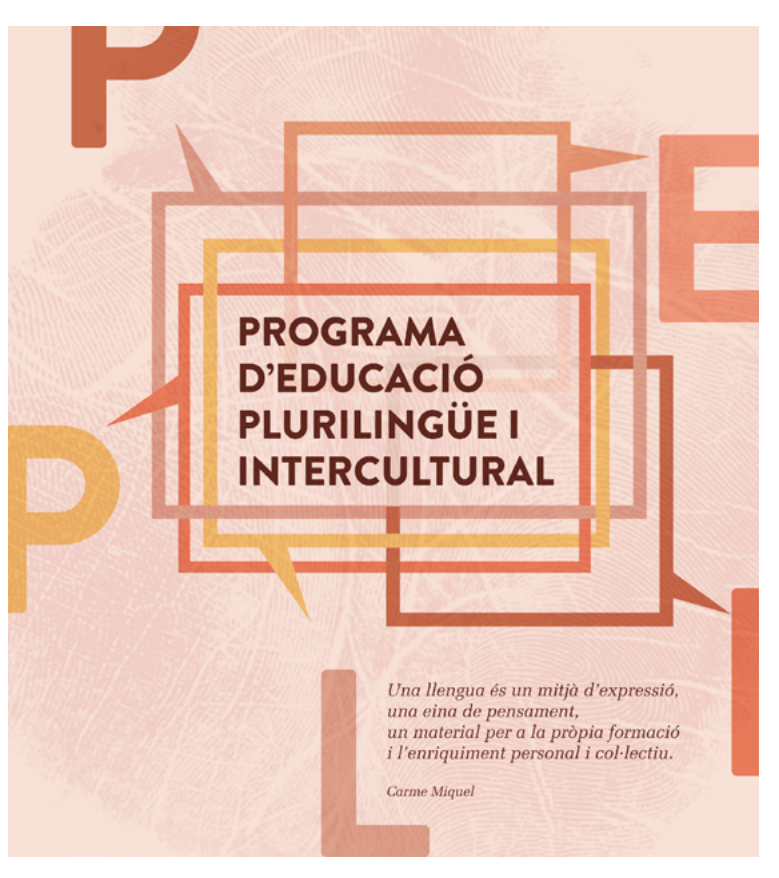

# <span id="page-4-0"></span>PROCEDIMENT: PROJECTE LINGÜÍSTIC DE CENTRE

Per a elaborar el PLC en Itaca 3, se selecciona "Gestió Administrativa" i després "Projecte Lingüístic de centre":

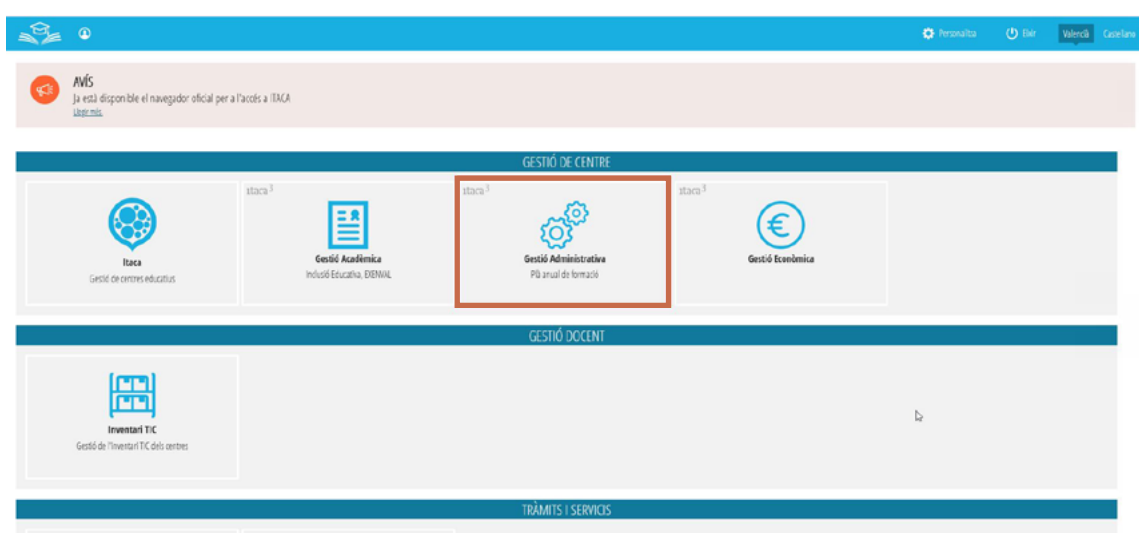

S'obri la pantalla d'inici:

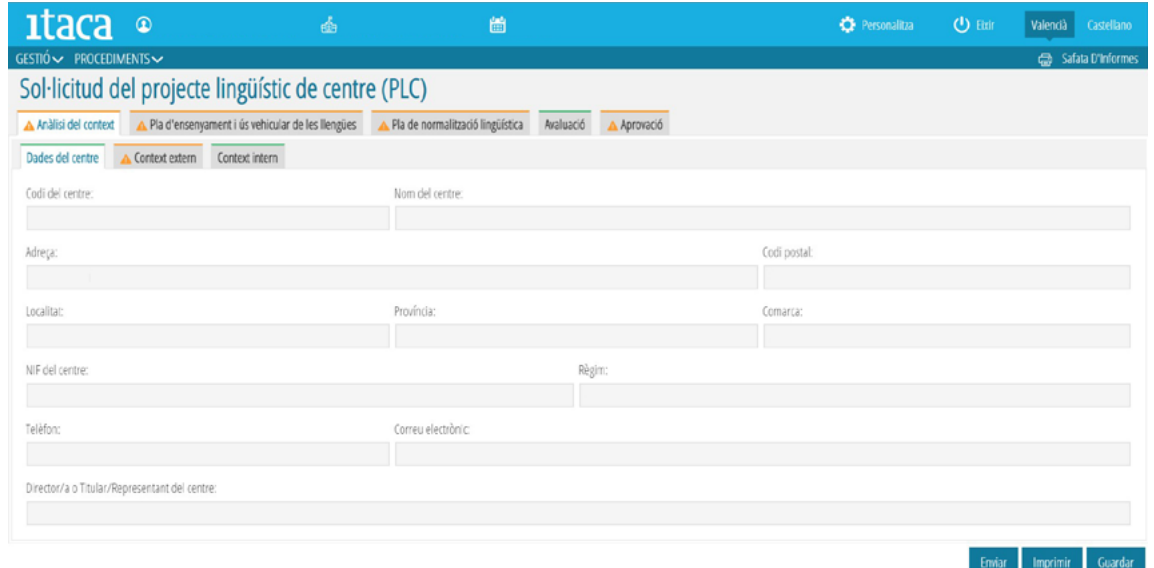

En la barra de dalt hi ha la informació de l'usuari i del centre, així com el curs escolar. En el costat dret es pot canviar la llengua del procediment (valencià o castellà).

En la part de baix hi ha 3 botons, que estaran presents en totes les pantalles del procediment:

- Enviar: quan el document estiga complet, amb aquest botó s'envia el PLC per a la seua autorització.
- Imprimir: crea un PDF del document. Es pot utilitzar en qualsevol moment del procediment.
- Guardar: guarda la informació introduïda fins al moment. Convé guardar de tant en tant per no perdre la informació desada en cada sessió.

La pantalla inicial conté el nom del procediment (Sol·licitud del projecte lingüístic de centre) i una pestanya per cada un dels elements del PLC: Anàlisi del context, Pla d'ensenyament i ús vehicular de les llengües, Pla de normalització lingüística i Avaluació. A més, hi ha la pestanya Aprovació, que tanca el procés una vegada s'haja votat la proposta de PLC en el Consell Escolar.

Quan es prem cada una d'aquestes pestanyes es despleguen en la fila de baix les subpestanyes corresponents a les parts de cada element.

Dades del centre La ratlla verda en la part superior d'una pestanya indica que és un contingut que no és necessari emplenar, que conté informació predeterminada. A religion de la ratlla marró indica que s'ha d'emplenar la informació de la pestanya. A La icona del triangle marró ens avisa que l'apartat corresponent encara està incomplet. Quan estiga complet, la ratlla superior de la pestanya canviarà a color verd i apareixerà un tic, vist o marca de verificació de color verd  $\vee$ .

# ANÀLISI DEL CONTEXT

## <span id="page-6-0"></span>**DADES DEL CENTRE**

Aquestes dades apareixen per defecte i no s'ha d'introduir cap informació.

## **CONTEXT EXTERN**

Són les dades sociolingüístiques de l'alumnat. S'ha indicar el percentatge d'alumnat que té com a llengua primera el castellà, el valencià o altra llengua.

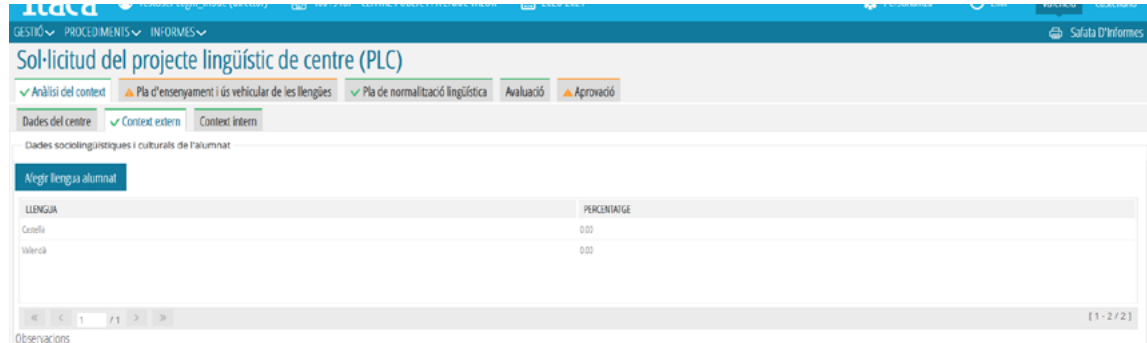

Per a introduir la informació, cal prémer la fila de castellà i valencià i escriure el percentatge corresponent:

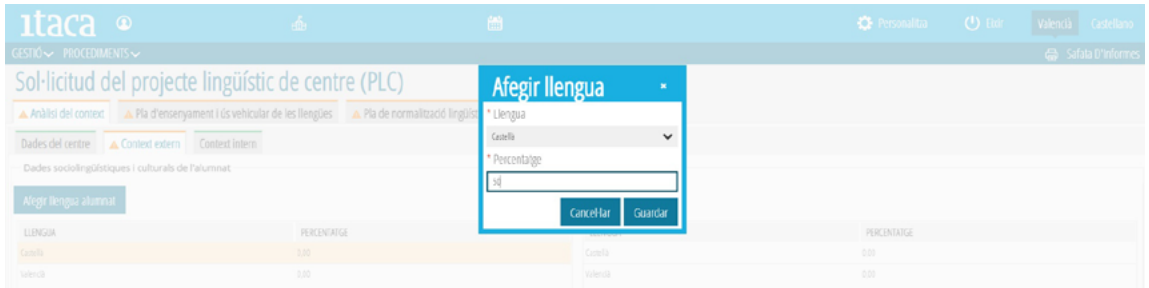

Cada vegada que s'introdueix la informació del percentatge d'una llengua, s'ha de prémer el botó "Guardar"; apareixerà un missatge que indica que s'ha guardat correctament:

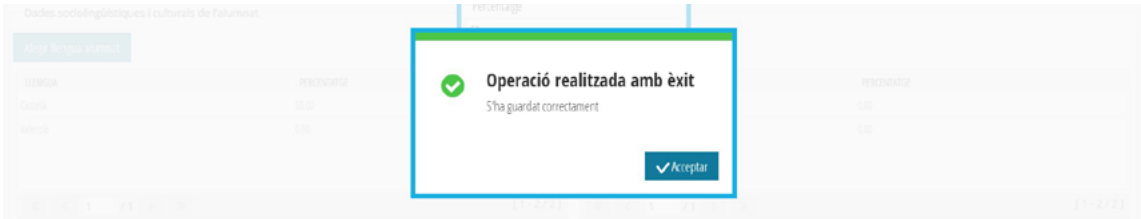

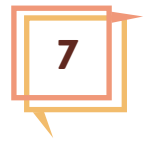

Si es vol afegir altres llengües, s'ha de prémer el botó "Afegir llengua alumnat" i s'obri la finestra de la imatge. En el desplegable triem la llengua corresponent i se n'indica el percentatge. Aquest procés es repeteix per a cada nova llengua que s'afegisca.

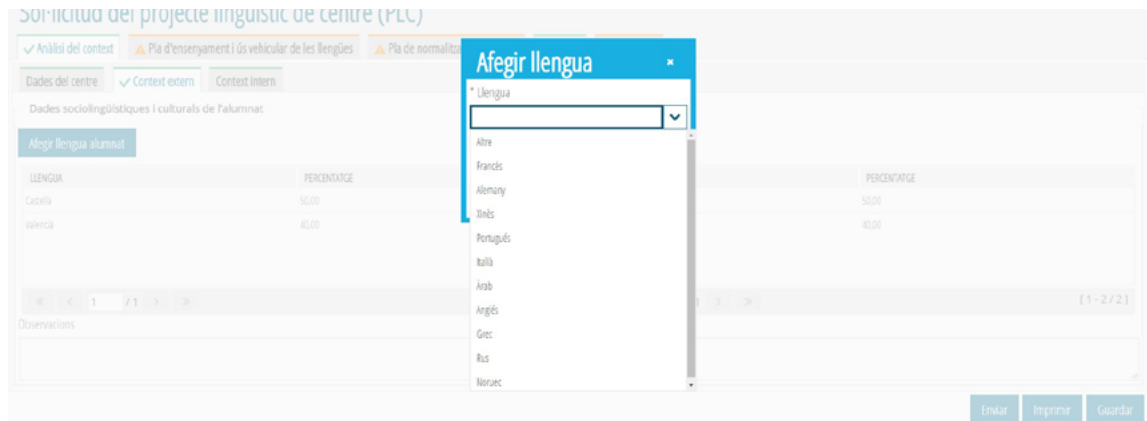

En la part inferior de la finestra hi ha un quadre d'observacions, que es pot emplenar (no és preceptiu) amb la informació sobre el context que es considere adequada o necessària per a justificar la proposta de PLC.

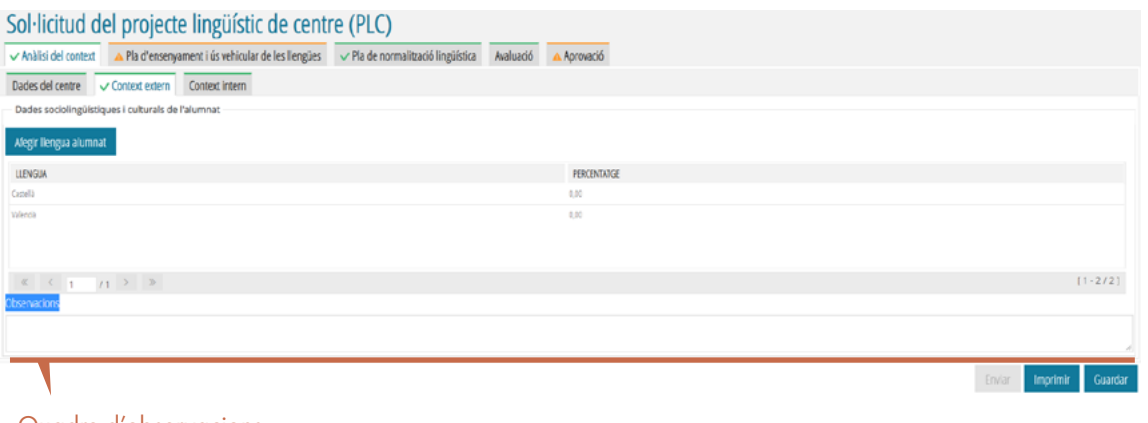

Quadre d'observacions

8

Quan les dades del context extern estan introduïdes, apareix la icona del tic de color verd i es modifica el color de la barra superior (passa a verd) de les pestanyes "Anàlisi del context" i "Context extern".

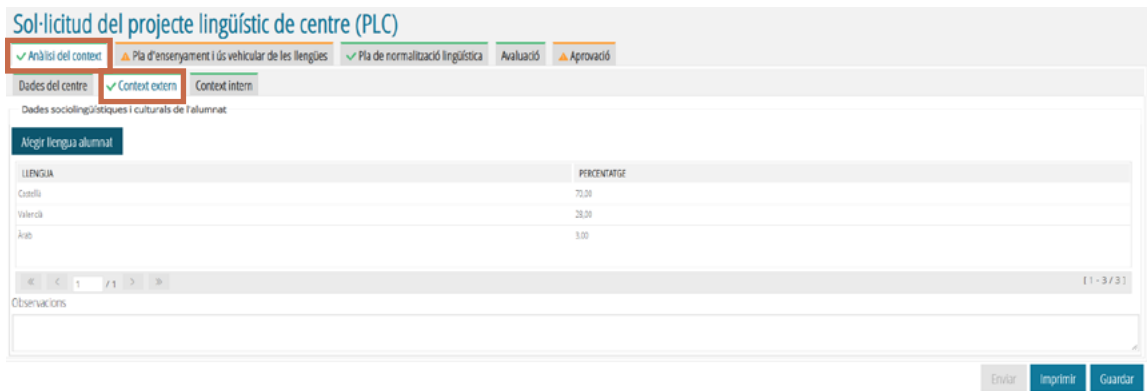

## <span id="page-8-0"></span>**CONTEXT INTERN**

Són les dades del professorat del centre. La informació apareix per defecte, a partir de les dades que consten en la gestió global d'Itaca. No s'ha d'emplenar cap altra informació. Si hi ha dades que no són correctes no es poden modificar en aquest procediment del PLC sinó en el procediment d'Itaca de gestió del personal.

# <span id="page-9-0"></span>PLA D'ENSENYAMENT I ÚS VEHICULAR DE LES LLENGÜES

Prement la pestanya "Pla d'ensenyament i ús vehicular de les llengües" es despleguen les pestanyes dels apartats d'aquest element del PLC: Objectius, Cronograma, Mesures de suport, Tractament de l'alumnat, Llengües no curriculars, Mesures organitzatives. Per defecte, apareix activa la pestanya "Objectius" i les subpestanyes d'aquest apartat.

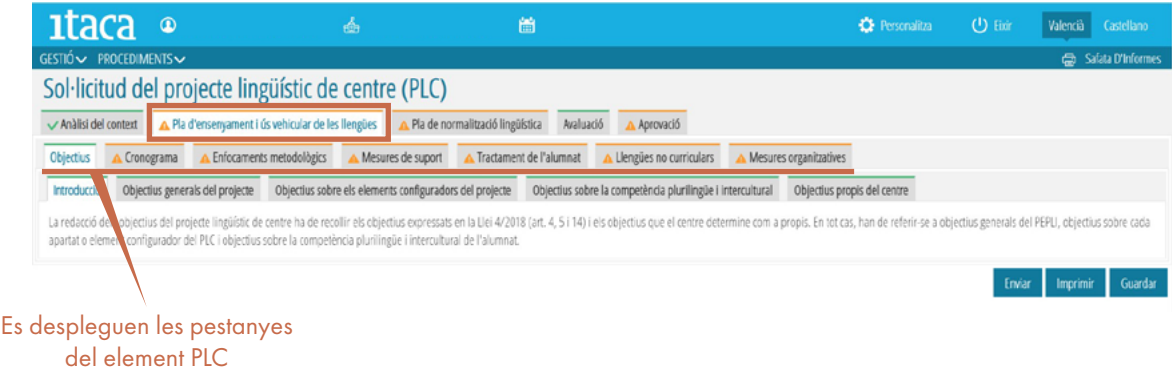

## **OBJECTIUS**

En la pestanya "Introducció" hi ha un text informatiu sobre la redacció dels objectius del PLC.

En les altres pestanyes apareix una relació predeterminada dels objectius, distribuïts en tres blocs: Objectius generals del projecte, Objectius sobre els elements configuradors del projecte, és a dir, sobre cada apartat del PLC, i Objectius sobre la competència plurilingüe i intercultural, que veiem en la imatge. En aquestes pestanyes no s'ha d'emplenar cap informació.

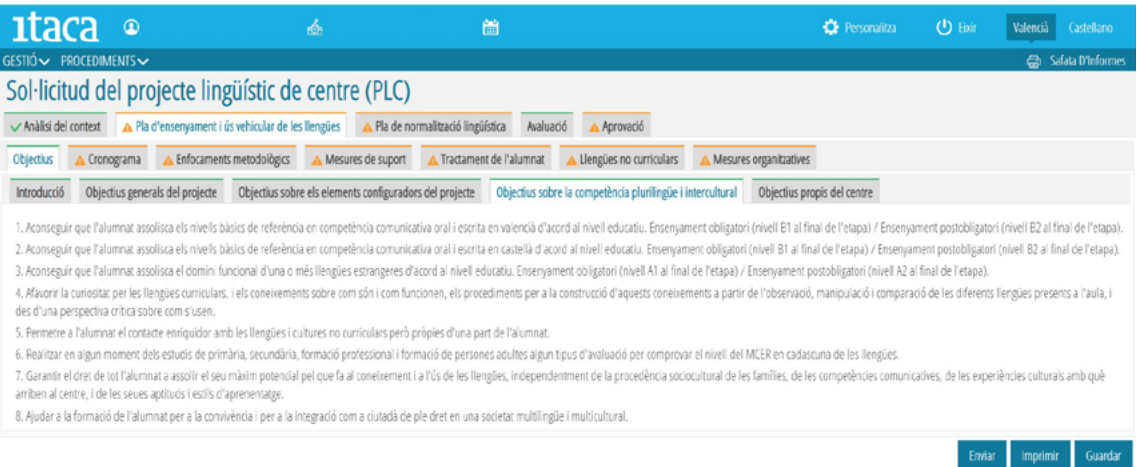

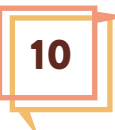

En la pestanya "Objectius propis del centre" es poden afegir altres objectius que el centre vol que formen part del PLC i escriure observacions sobre els objectius i el seu desenvolupament.

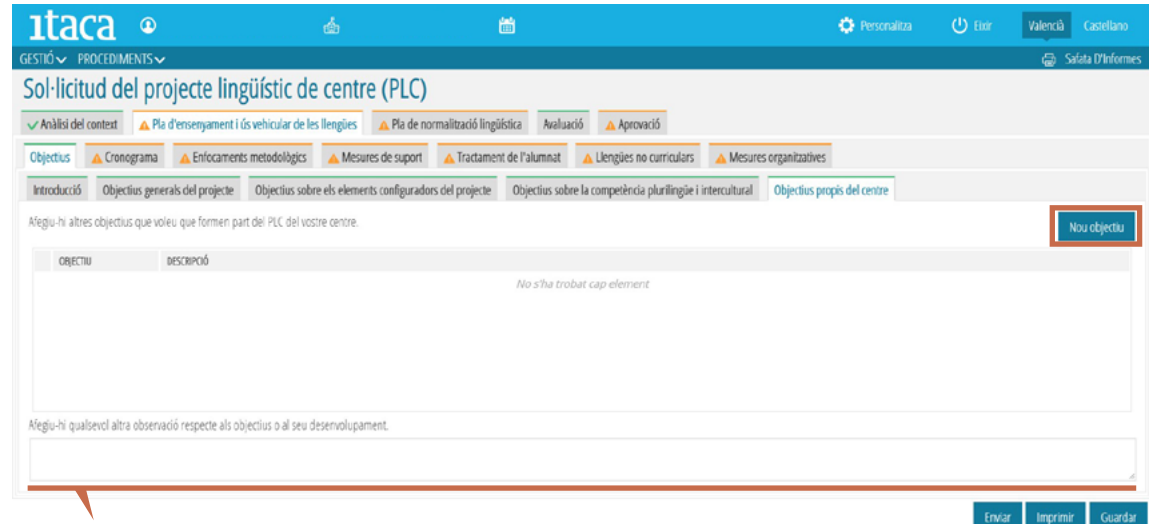

#### Quadre d'observacions

Per a afegir objectius, es prem el botó "Nou objectiu". En la finestra que apareix s'escriu l'objectiu i la descripció i es guarda la informació.

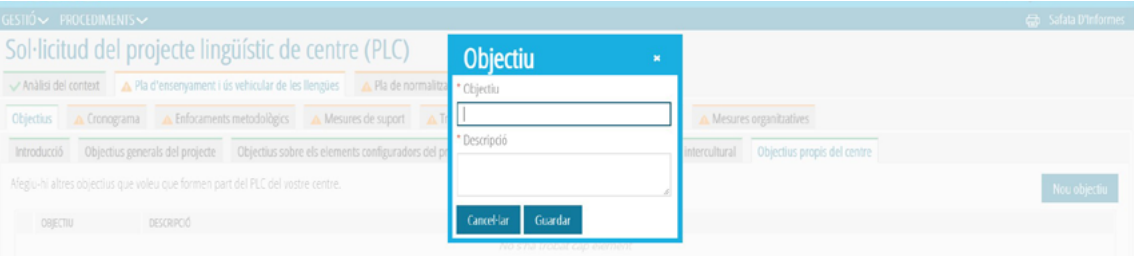

La informació introduïda apareix en la finestra dels "Objectius propis del centre". Es poden afegir tants objectius com es vulga. També es pot modificar un objectiu ja guardat fent doble clic sobre l'enunciat d'eixe objectiu.

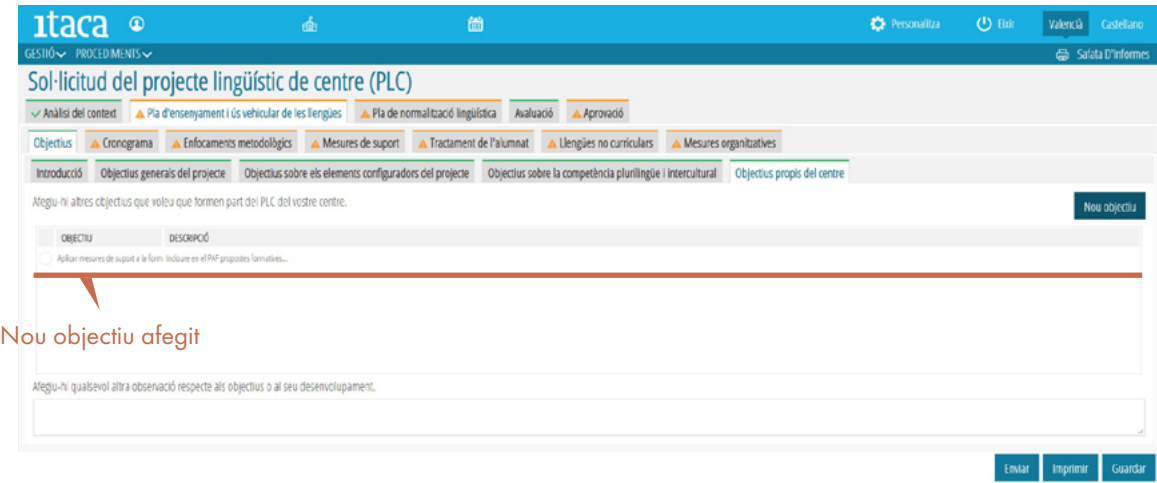

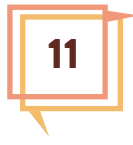

## <span id="page-11-0"></span>**CRONOGRAMA**

Quan es prem la pestanya "Cronograma" s'obri la pestanya de l'ensenyament de Formació de persones adultes, sota l'epígraf "Proporció d'ús vehicular i cronograma"

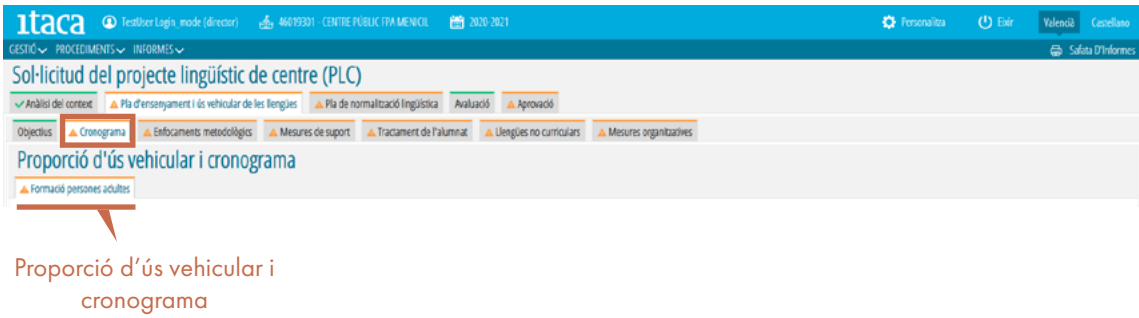

La informació sobre la proporció d'ús vehicular ("percentatge comú i percentatge comú més no comú") de cada llengua apareixerà automàticament quan s'introduisquen les dades de tots els nivells i es clique el botó "Validar".

Hi ha un cronograma per a cada nivell (GES 1 i GES 2) i també per a cada nivell de la modalitat semipresencial on existisca.

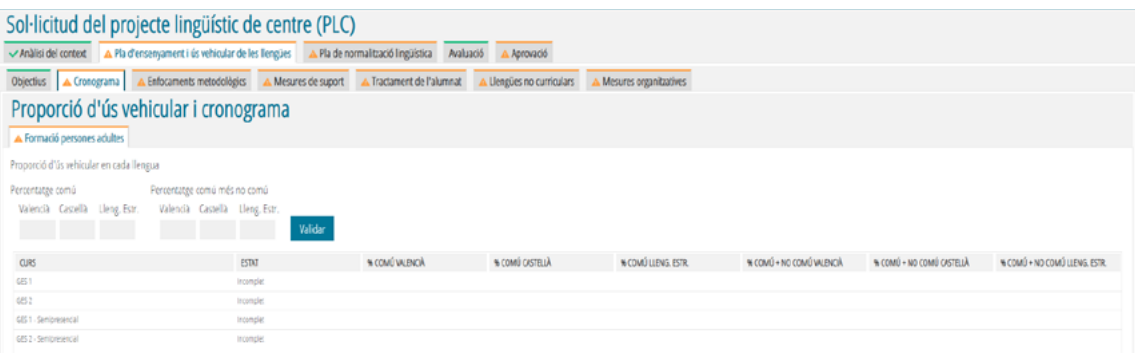

Per a introduir les dades en el cronograma de cada nivell, es fa doble clic en el nivell que es vol omplir i s'obri la finestra amb els mòduls del nivell (cronograma). Aquests estan distribuïts pel seu caràcter obligatori o optatiu.

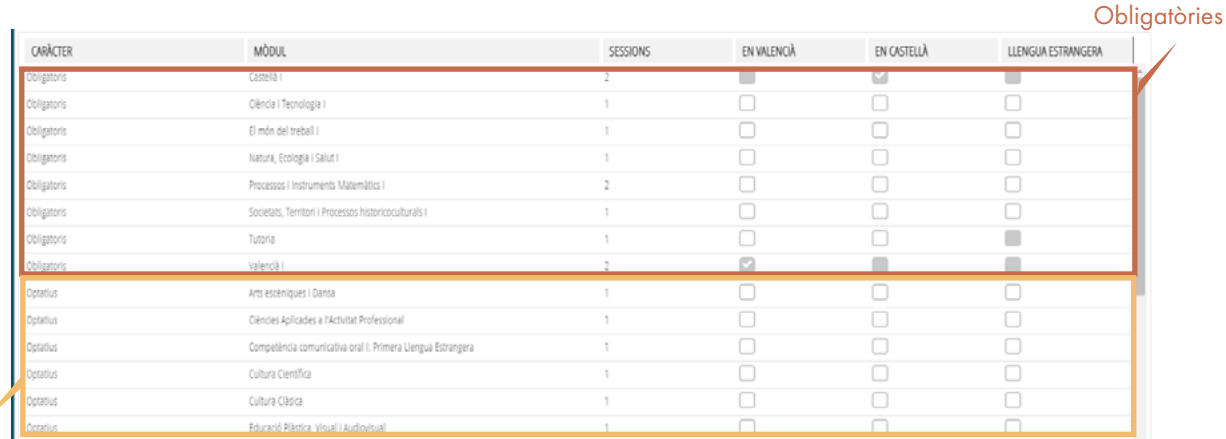

**Opcionals** 

### TUTORIAL PER L'ELABORACIÓ DEL PLC EN ÍTACA

S'ha d'indicar la llengua vehicular (en valencià, en castellà o en llengua estrangera) de cada mòdul, la mateixa per a tots els grups del nivell, tenint en compte aquestes característiques:

### **Mòduls obligatoris:**

- 1. Els mòduls lingüístics (Valencià I i II i Castellà I i II) tenen premarcada la casella en la llengua corresponent.
- 2. El mòdul de Llengua Estrangera I i II apareix en el bloc de mòduls optatius encara que forma part dels mòduls obligatoris. S'ha de triar entre les opcions d'una o de dues sessions en cada nivell.
- 3. Cada mòdul ha d'estar vehiculat en una única llengua. Quan es marca una llengua s'inhabiliten les caselles de les altres llengües vehiculars.
- 4. La Tutoria es pot marcar simultàniament en valencià i en castellà per a indicar que la llengua vehicular no és la mateixa en tots els grups del nivell.
- 5. Quan es marca un mòdul en llengua estrangera (LE) s'obrin uns quadres que permeten fraccionar les sessions vehiculades entre la LE i una altra llengua (només una: en valencià o en castellà).

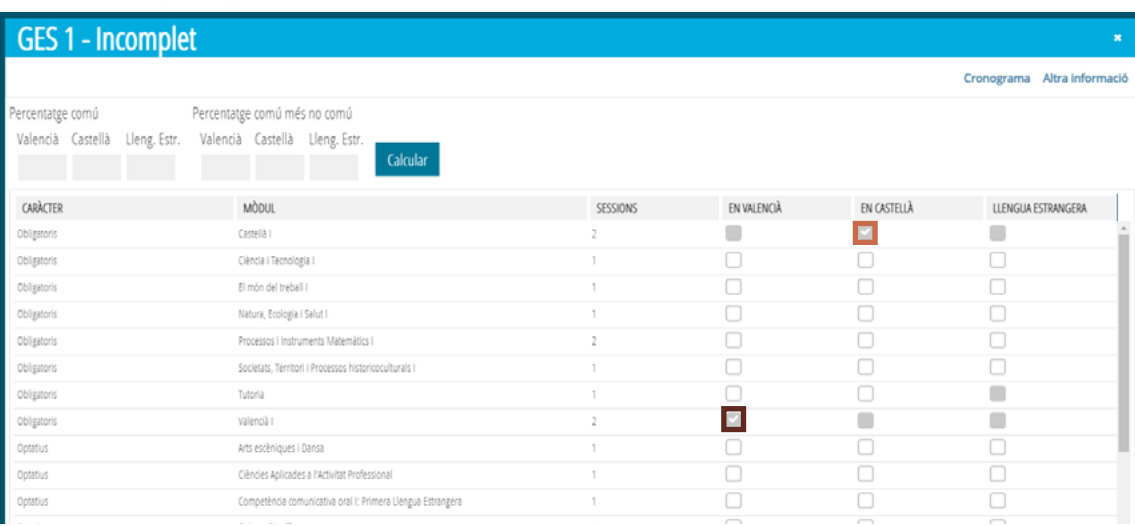

#### 1. Matèries lingüístiques

#### 2. Mòdul de Llengua estrangera

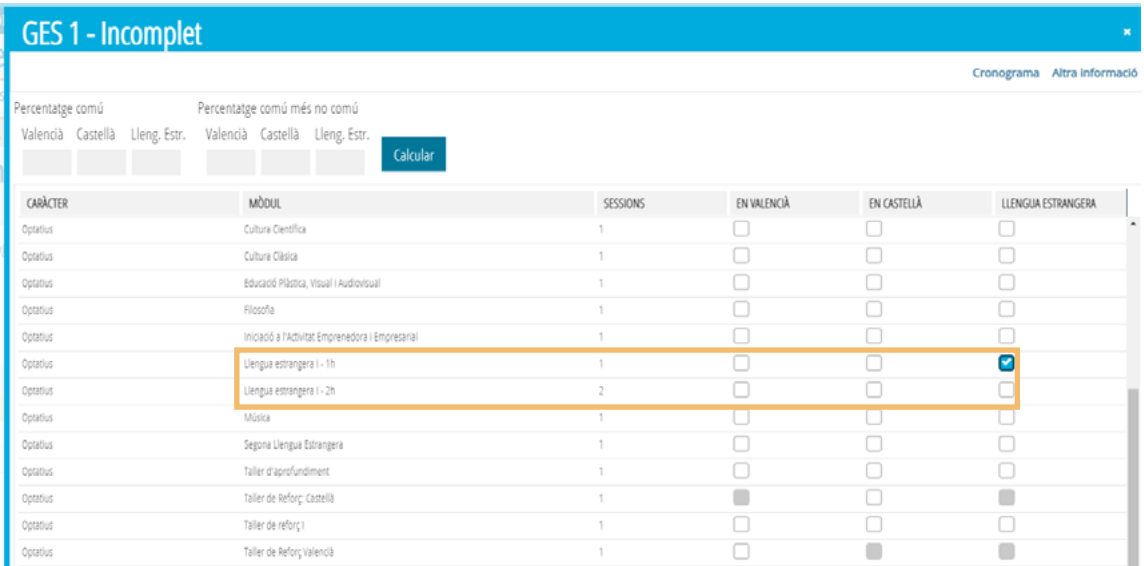

## 3. Cada matèria, una llengua

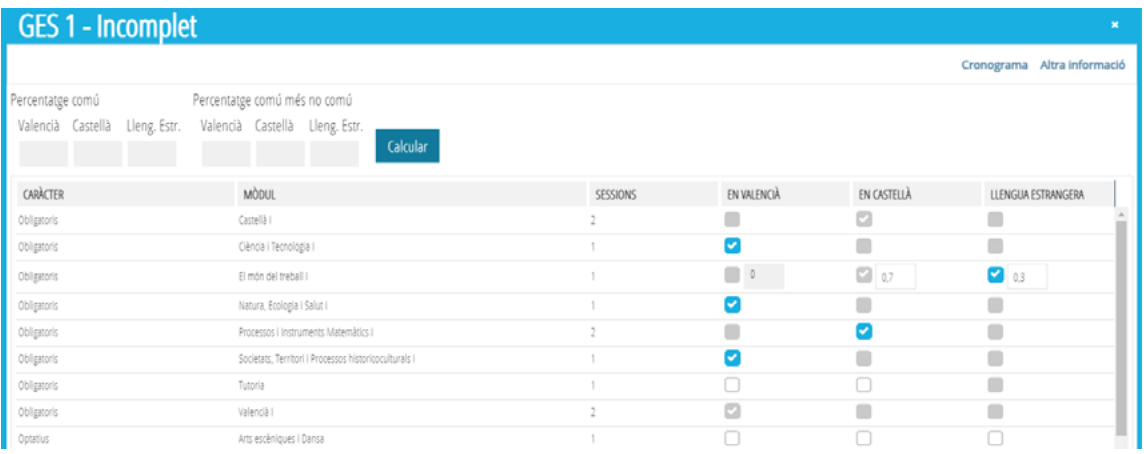

#### 4. Tutoria

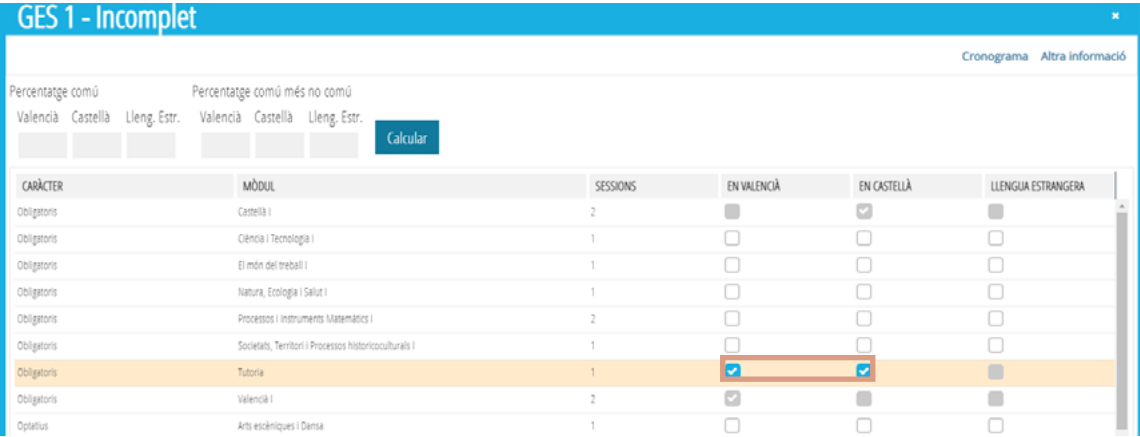

## 5. En llengua estrangera

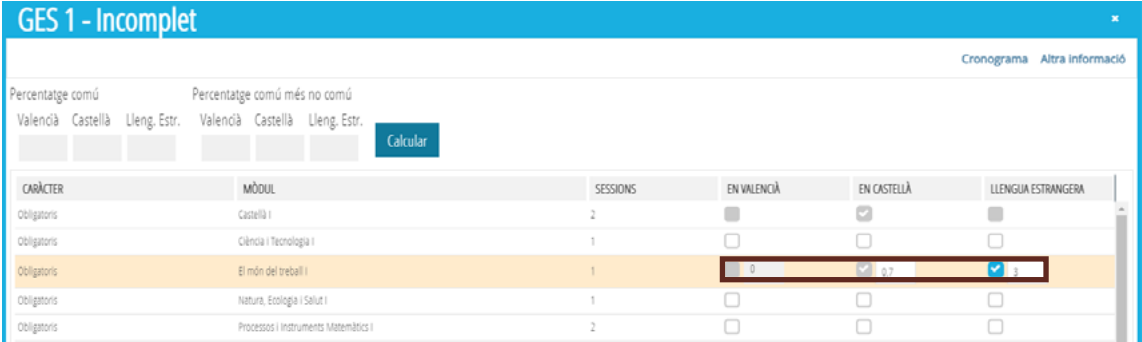

### **Mòduls optatius**

- 1. En el bloc de mòduls optatius es poden marcar tots els mòduls que oferisca o puga oferir el centre.
- 2. En GES 1 s'ha de marcar un mínim de dos mòduls i en GES 2 un mínim d'un mòdul perquè l'aplicació considere que s'ha completat la informació requerida.
- 3. Quan es marca un mòdul en LE no permet fraccionar les sessions (al contrari que en els mòduls obligatoris).
- 4. Cada mòdul es pot marcar en més d'una llengua per a indicar que en eixe mòdul hi haurà més d'un grup d'alumnat i cada grup es vehicularà en una llengua diferent.

1. Es poden marcar tots els mòduls

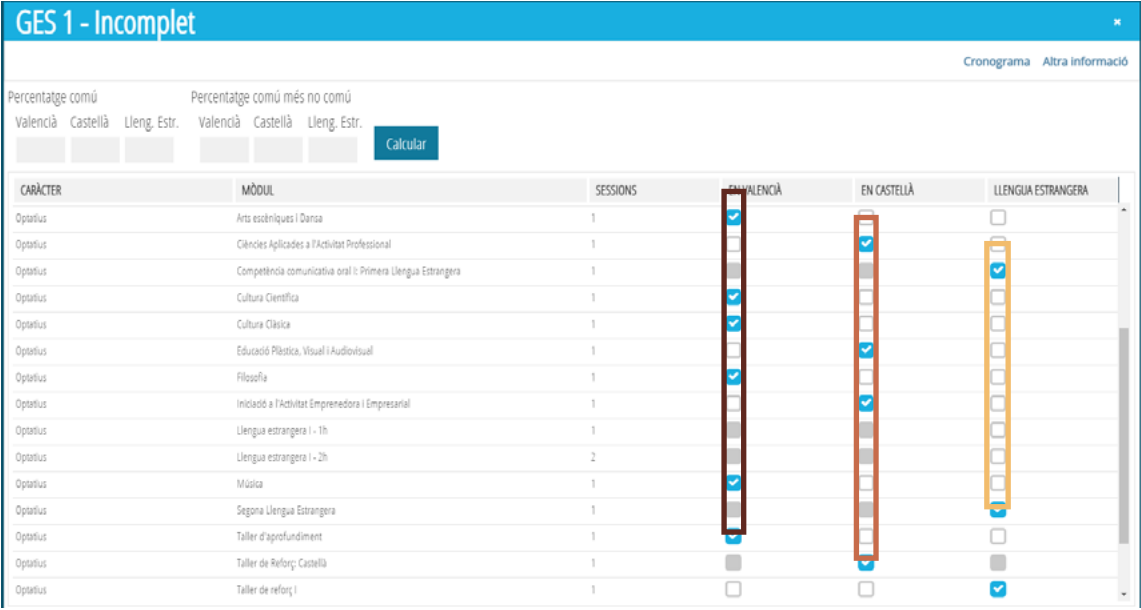

#### 2. Mínim de matèries marcades en GES 1

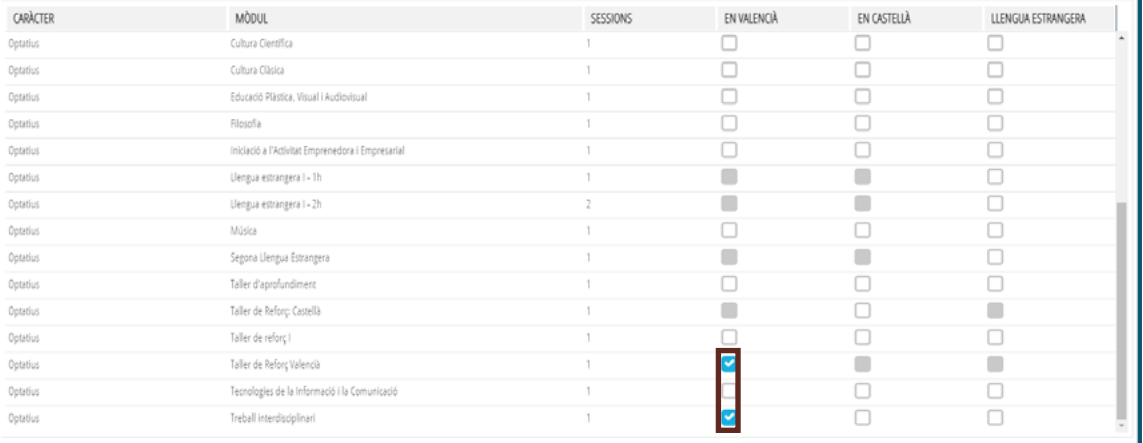

### TUTORIAL PER L'ELABORACIÓ DEL PLC EN ÍTACA

### 3. Mínim de matèries marcades en GES 2

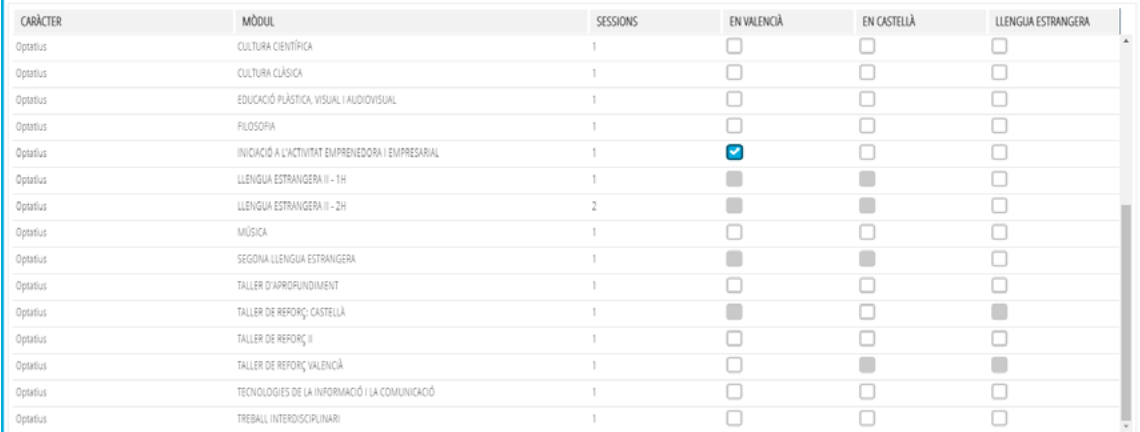

### 4. Quan es marca una matèria LE no permet fraccionar les sessions

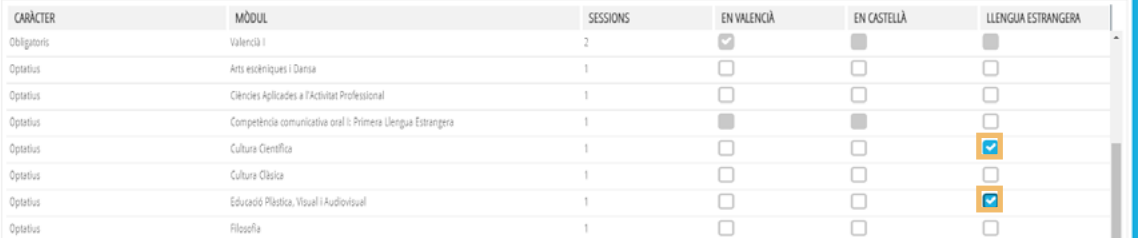

#### 5. Cada matèria es pot marcar en més d'una llengua

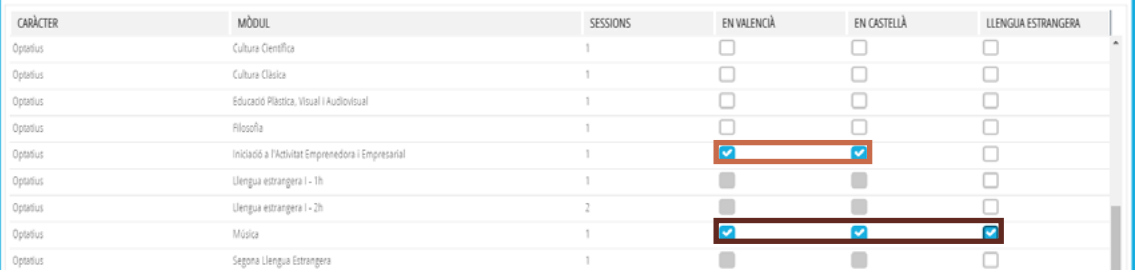

## **Proporció d'ús vehicular en cada llengua**

L'aplicació realitza els càlculs de la proporció d'ús vehicular quan es prem el botó "Calcular" **chara**. Es pot clicar en qualsevol moment, encara que el nivell estiga incomplet.

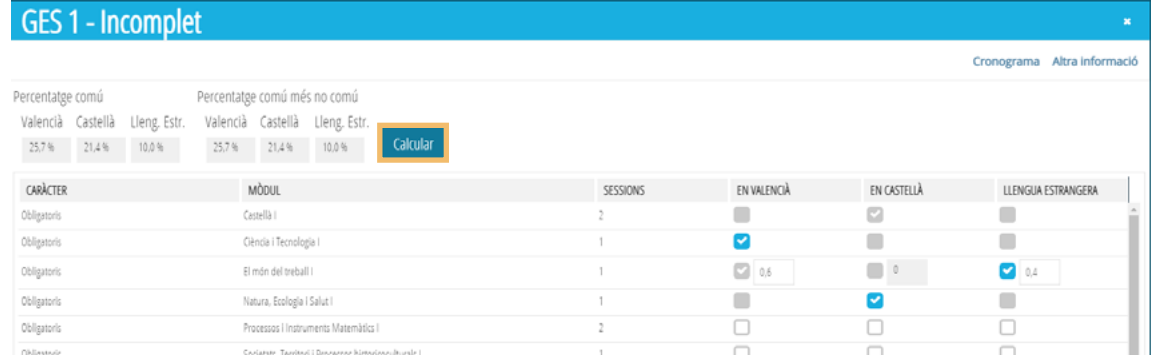

**Percentatge comú:** : indica, per a cada llengua vehicular, el percentatge de sessions dels mòduls que són comuns a tot l'alumnat del nivell. Aquest és el percentatge que s'ha de validar perquè el PLC puga ser autoritzat. Són comuns a tot l'alumnat:

- 1. Els mòduls obligatoris (inclosos les llengües, ja premarcades, i l'opció d'una o dues hores de la Llengua Estrangera).
- 2. La tutoria: compta en el percentatge comú si es marca que es vehicula només en una llengua per a tots els grups del nivell.
- 3. El bloc de mòduls optatius, en el cas que tots els mòduls del bloc estiguen vehiculats en la mateixa llengua i, per tant, tot l'alumnat rep la mateixa quantitat d'hores en eixa llengua, encara que amb mòduls optatius diferents. Se suma al percentatge comú el temps d'aquest bloc, no la suma del temps de cada mòdul marcat.

#### 1. Mòduls obligatoris: percentatge comú

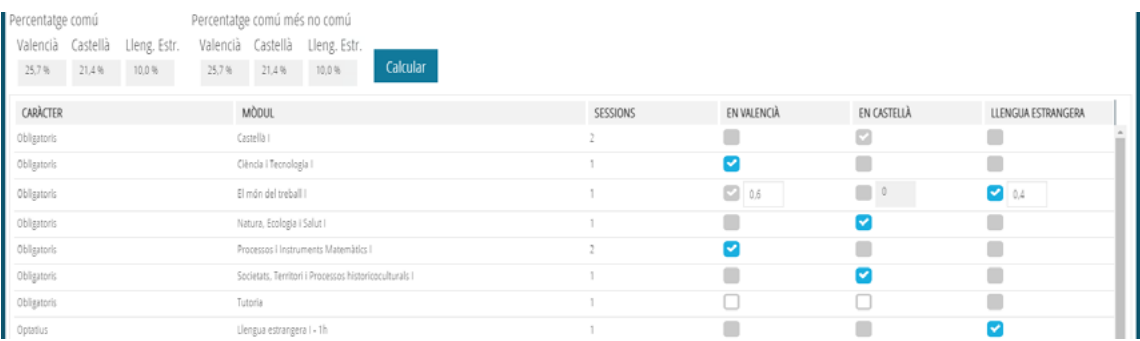

#### 2. Tutoria: percentatge comú

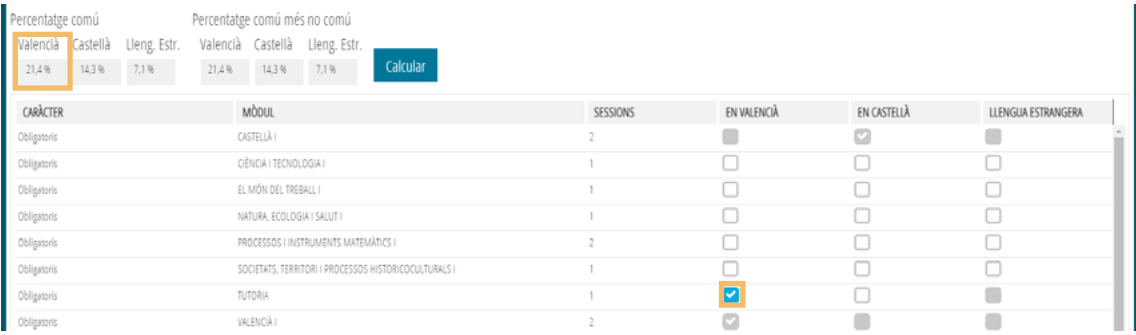

#### 3. Mòduls optatius en la mateixa llengua

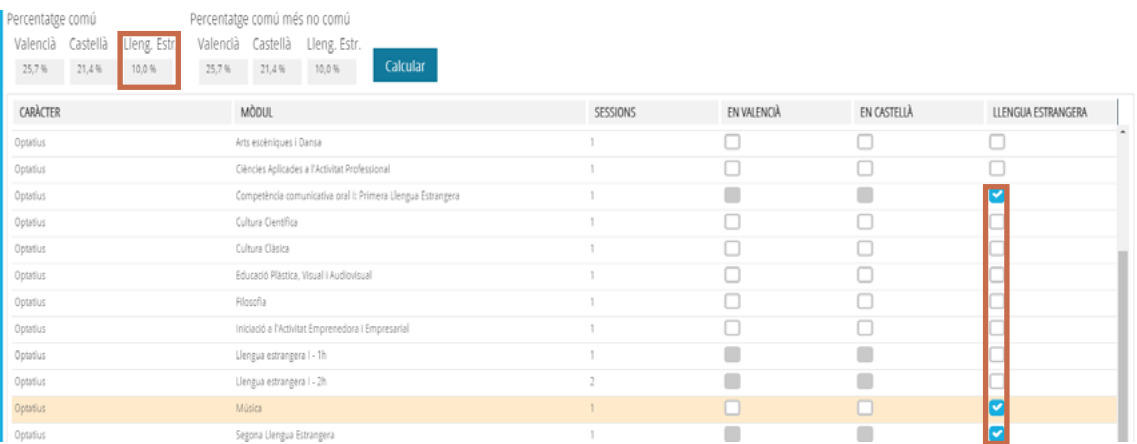

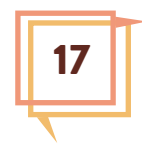

**Percentatge comú més no comú:** indica, per a cada llengua vehicular, el màxim percentatge possible en cada llengua, segons els mòduls optatius que trie cada alumne o alumna. Es calcula sumant al percentatge comú les sessions de cada bloc de mòduls optatius quan els mòduls del bloc es vehiculen en llengües diferents (percentatge no comú).

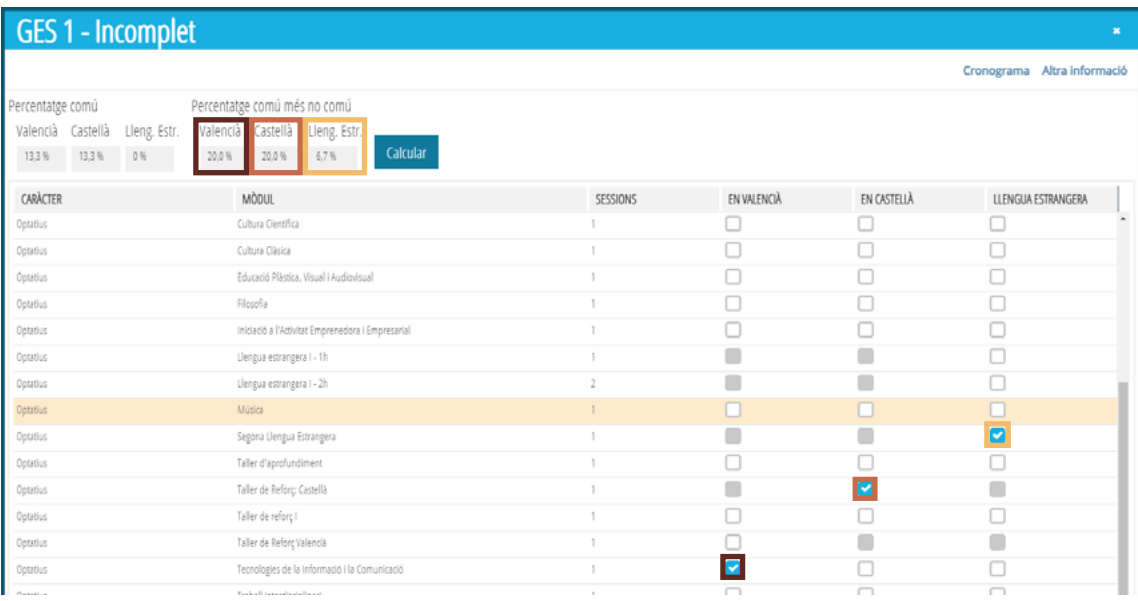

Quan la Tutoria està marcada simultàniament en valencià i en castellà també computa en el percentatge no comú, en valencià i en castellà.

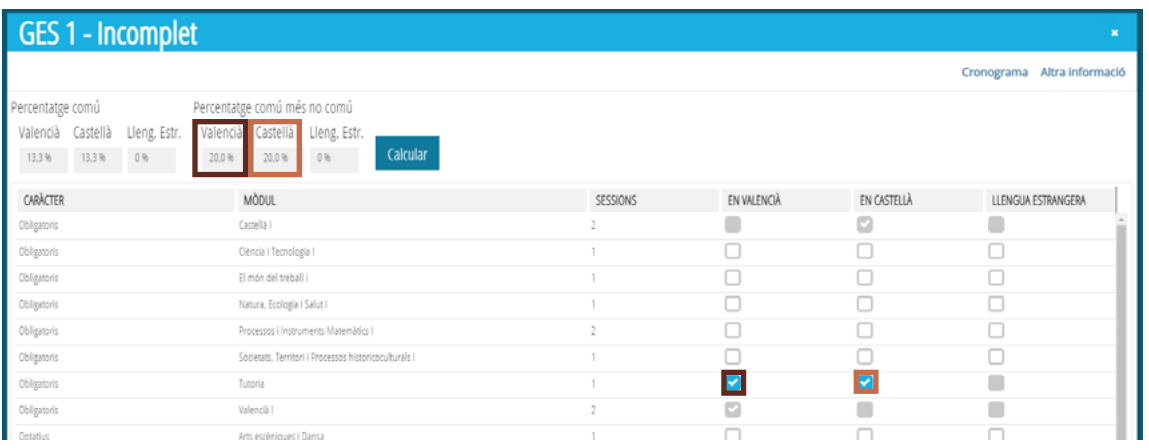

### TUTORIAL PER L'ELABORACIÓ DEL PLC EN ÍTACA

### **Guardar**

Quan estiga marcada la llengua vehicular de tots els mòduls, es prem el botó "Guardar" sundar .

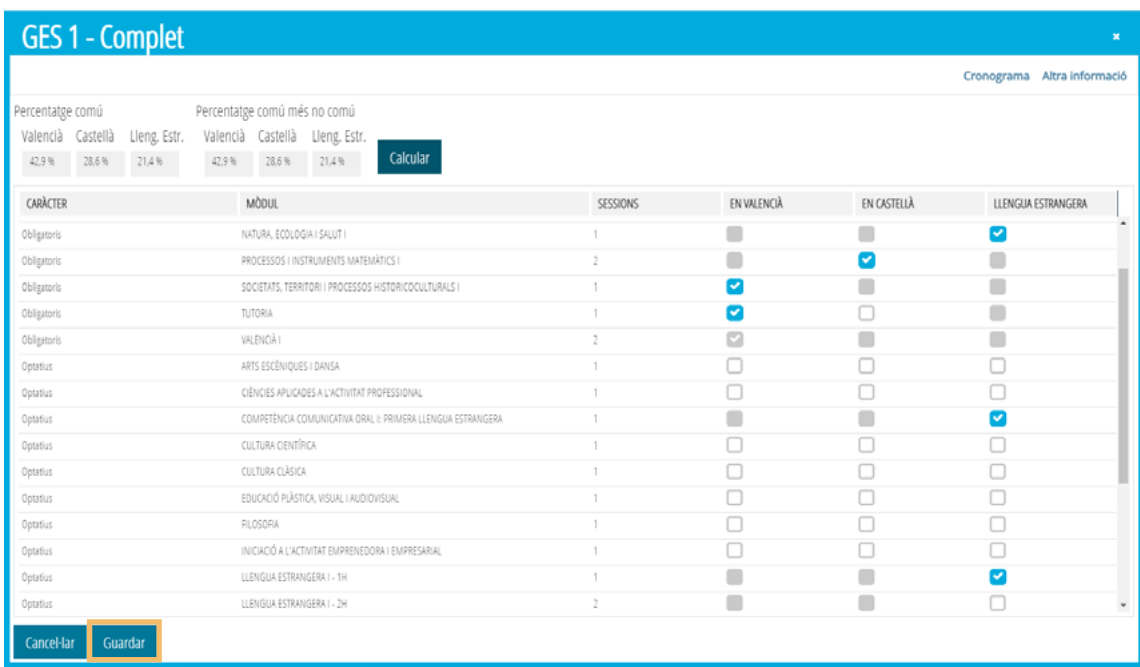

Torna a aparéixer la finestra general de la Proporció d'ús vehicular de l'ensenyament de Formació de persones adultes. En el nivell de GES 1 (que és on s'han introduït les dades) s'indica l'estat "Complet" i els percentatges comuns i comuns més no comuns en cada llengua vehicular. Si falta algun mòdul, en la columna d'"Estat" indica "Incomplet". En qualsevol moment es pot tornar a entrar en el nivell per realitzar modificacions.

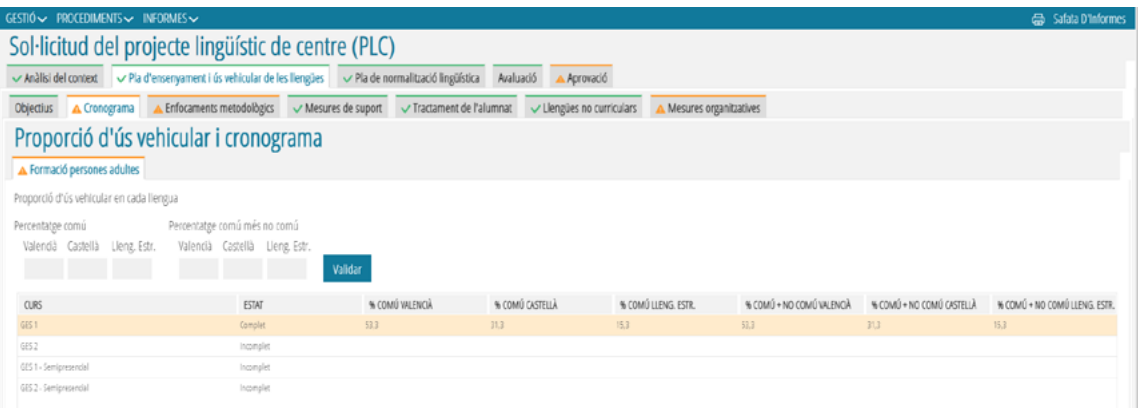

19

## **Altra informació**

En la finestra de la proporció d'ús vehicular de cada nivell, a més del cronograma, s'accedeix a la finestra "Altra informació".

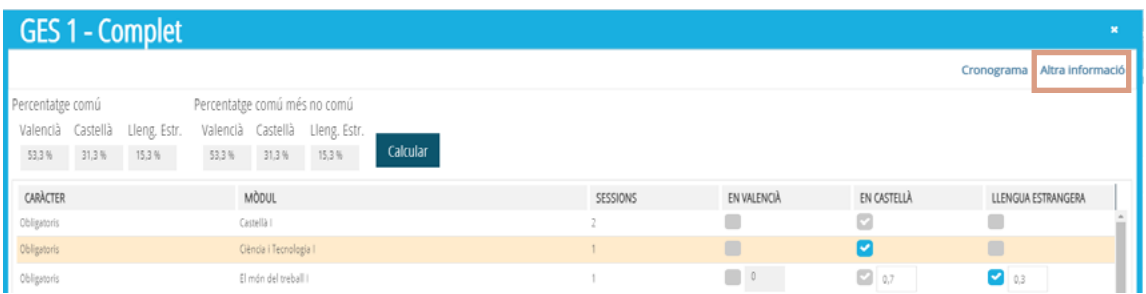

S'obri una finestra amb diverses informacions:

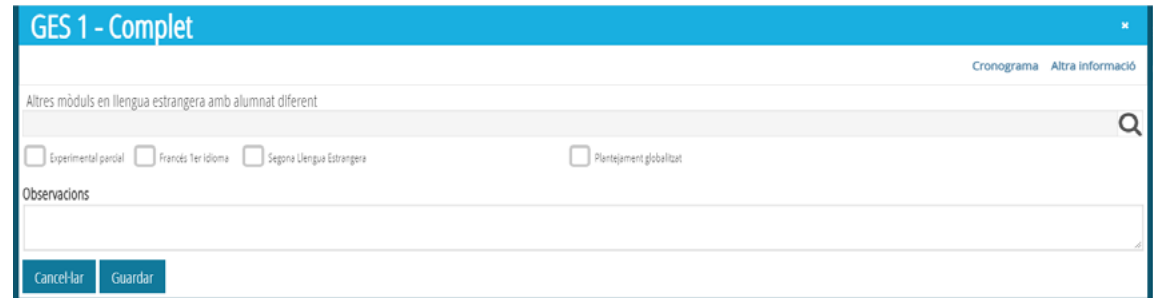

- Altres mòduls en llengua estrangera amb alumnat diferent: si el mòdul vehiculat en llengua estrangera no és el mateix per a tots els grups d'alumnat del nivell, en el cronograma s'indica un d'aquests mòduls i en aquesta finestra s'indica l'altre o els altres.

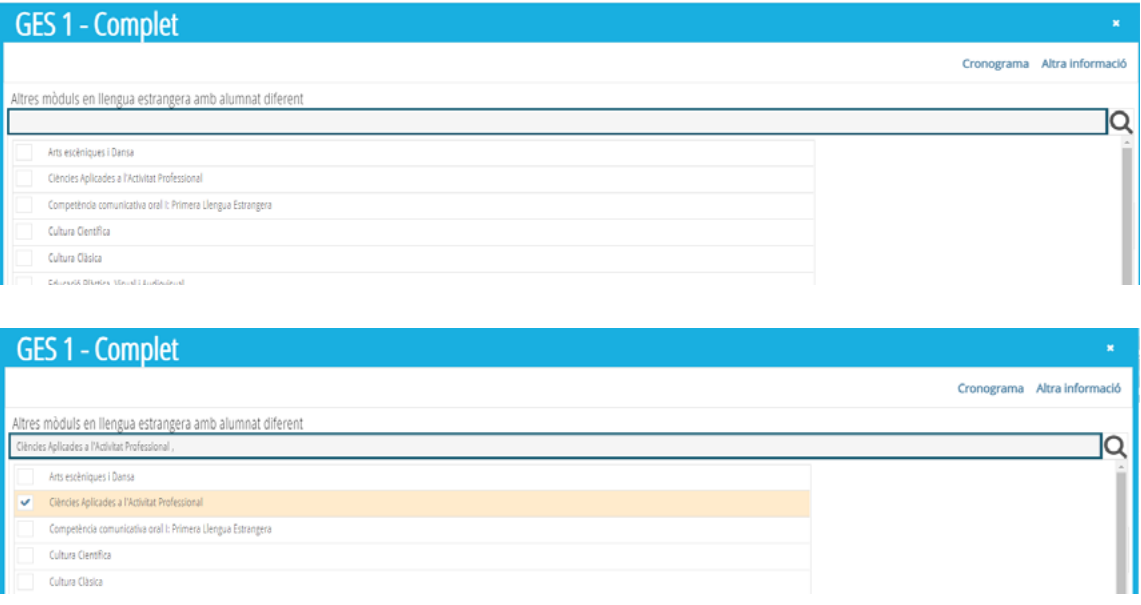

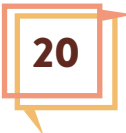

- Experimental parcial: si el centre ofereix un programa de lliure elecció per a l'alumnat del nivell, caracteritzat per l'ús vehicular d'una altra llengua estrangera (i del mòdul lingüístic d'eixa llengua estrangera, com a primera o com a segona llengua), a més de l'ús vehicular en anglés, es considera experimental parcial, ja que no afecta tot l'alumnat del nivell. En aquest cas, cal marcar la casella "Experimental parcial" i explicar en el quadre "Observacions experimental" les característiques d'aquest programa.

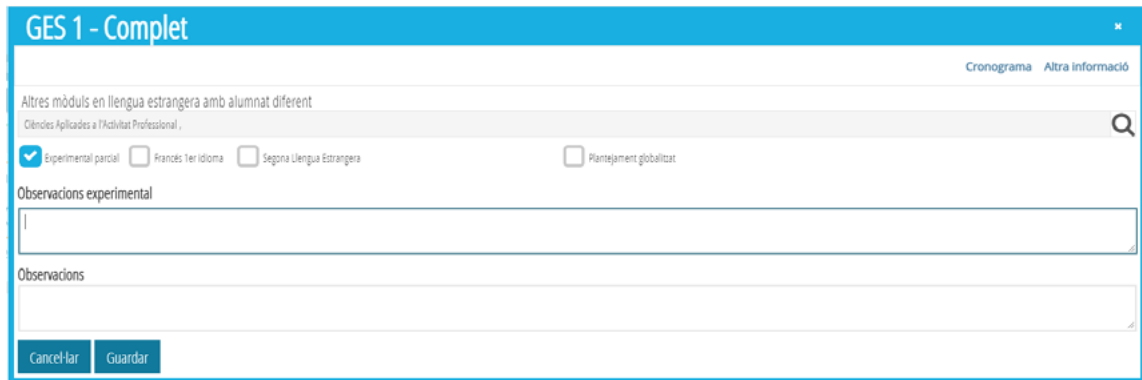

- Francés 1r idioma: es marca la casella si el centre ofereix en el nivell el mòdul de Francés com a primera llengua estrangera.

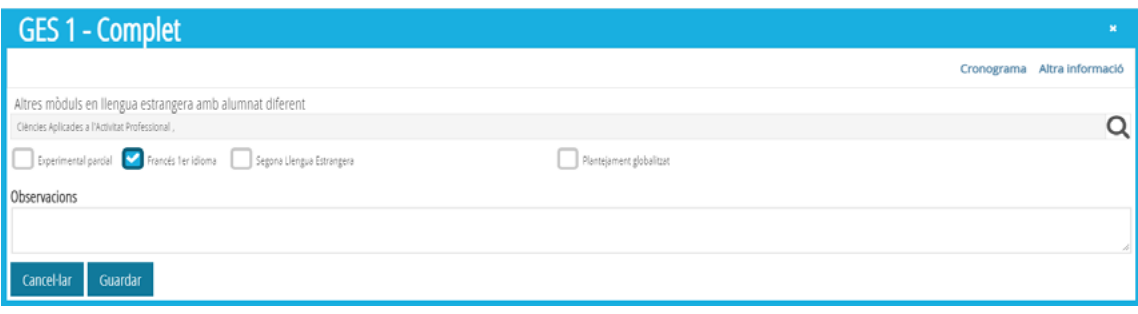

- Segona Llengua Estrangera: cal marcar la llengua o llengües que s'ofereixen com a Segona Llengua Estrangera en aquest nivell.

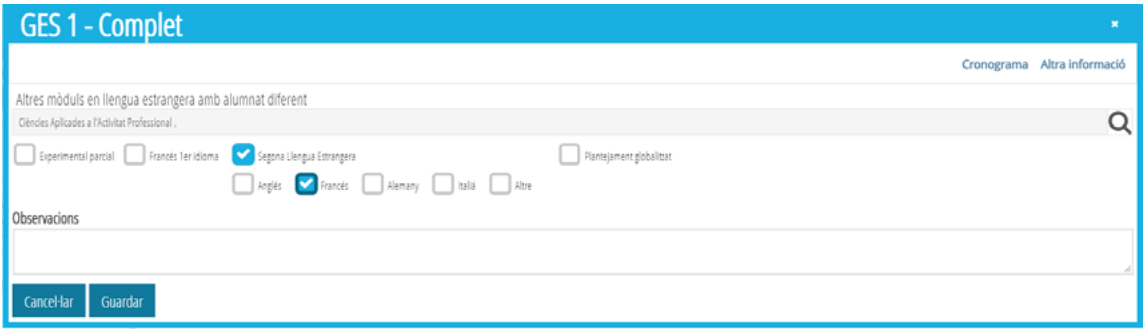

21

- Plantejament globalitzat: es marca si en el nivell corresponent el currículum s'organitza per àmbits de coneixement, projectes interdisciplinaris o alguna altra organització globalitzada dels mòduls.

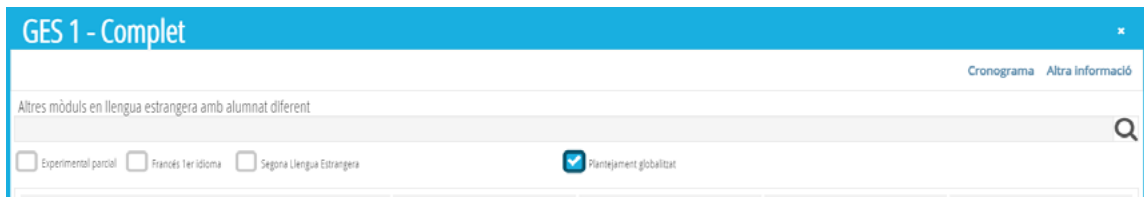

- Observacions: s'hi pot escriure qualsevol informació relativa a la proporció d'ús vehicular del nivell (cronograma i altra informació).

## **Validar**

Quan la informació sobre la proporció vehicular de cada nivell està completa, s'indica en la columna "Estat" de la finestra general d'FPA i hi apareixen els percentatges de la proporció vehicular en cada llengua, tant el "comú" com el "comú més no comú".

Cal recordar que són els percentatges comuns els que han de complir els requisits per a validar l'ensenyament.

El procés descrit i exemplificat en GES 1 s'ha de repetir en cada nivell. Quan tots els nivells estan complets es prem el botó "Validar" Mutar .

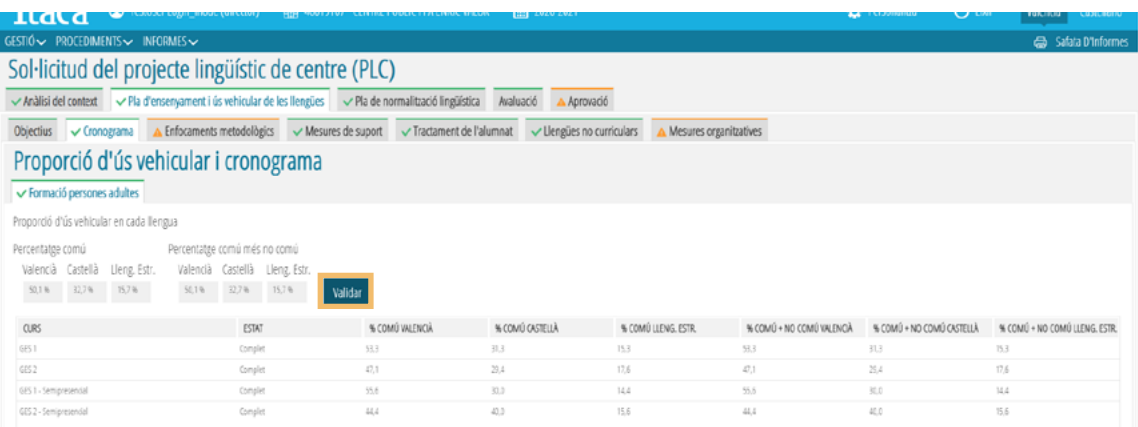

Apareix un missatge que indica si s'ha realitzat correctament o cal modificar o introduir altres dades.

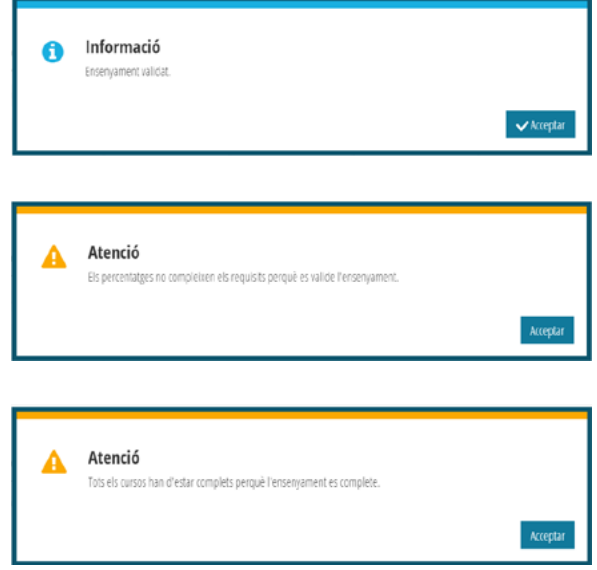

23

Es pot validar tantes vegades com siga necessari si es realitzen canvis en els cronogrames.

## <span id="page-23-0"></span>**ENFOCAMENTS METODOLÒGICS**

La pestanya "Enfocaments metodològics" té 4 subpestanyes.

En la **pestanya Introducció**, hi ha un text explicatiu sobre les línies metodològics que constitueixen el marc de les decisions metodològiques que ha de prendre el centre. En aquesta pestanya no s'ha d'indicar res.

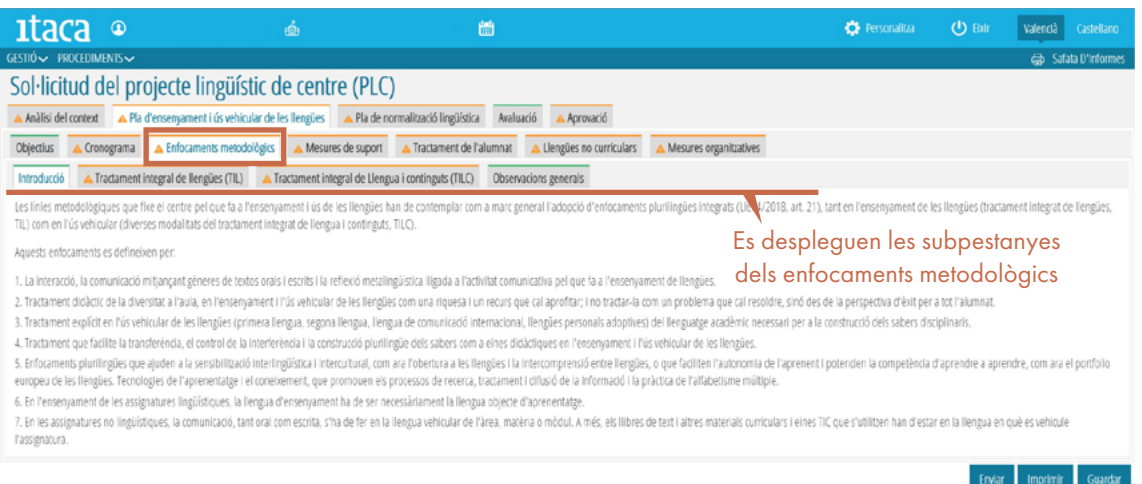

En la **pestanya Tractament integrat de llengües (TIL)** s'ha d'indicar la decisió presa pel professorat respecte a les accions metodològiques TIL proposades, que fan referència a la integració i la coordinació dels departaments de llengües del centre. Aquestes accions estan distribuïdes en 5 blocs.

Per a omplir la informació, s'ha de fer doble clic sobre cada acció.

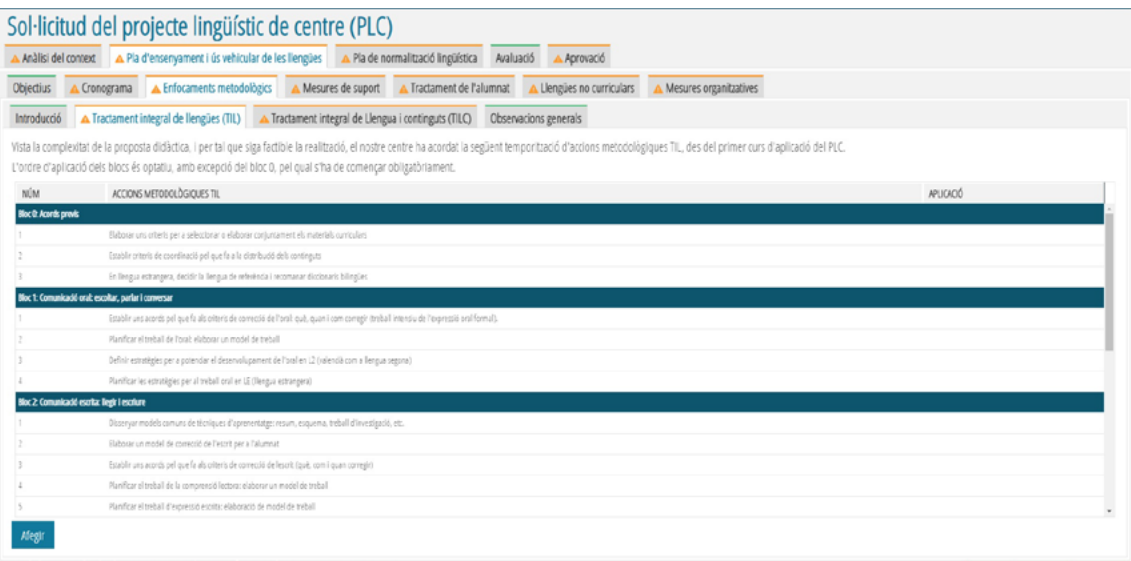

**Atenció!** La llista d'accions metodològiques no cap completa en la pantalla; és important fixar-se en la barra de desplaçament de la dreta per accedir a totes les actuacions.

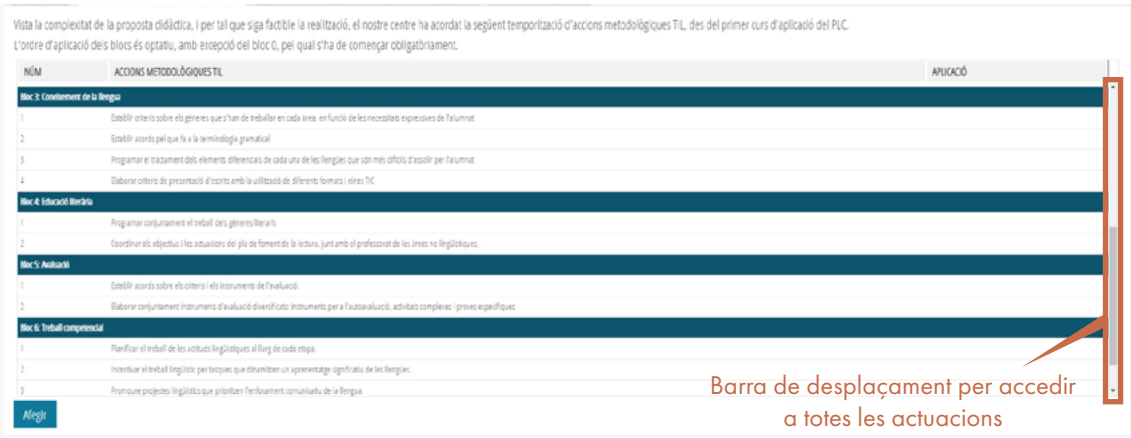

Quan es clica en una acció s'obri una finestra en la qual s'ha de triar una de les opcions del desplegable "Aplicació":

- SÍ: el centre ja realitza aquesta acció.
- NO: no es preveu realitzar l'acció durant el temps de vigència del PLC (fins al curs 2024-2025).
- 2021, 2022, 2023, 2024: l'acció començarà a aplicar-se a partir del curs que s'indique.

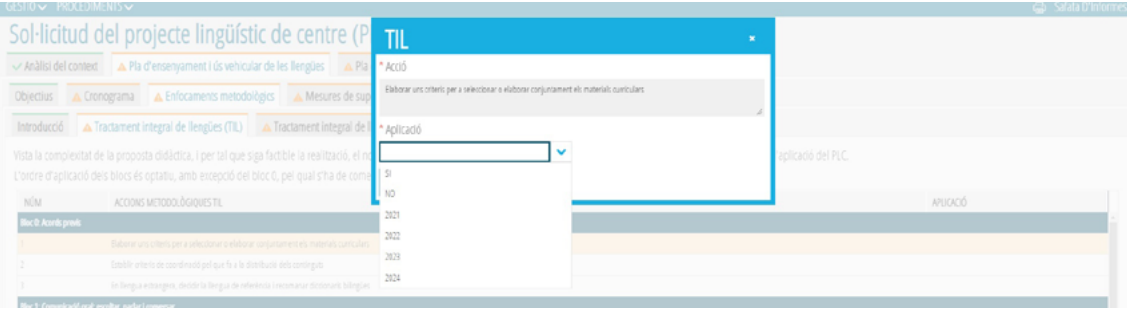

Una vegada elegida l'opció, es guarda i es torna a la finestra de les accions metodològiques TIL. Es repeteix el procés fins que es completa la informació sobre l'aplicació de totes les accions.

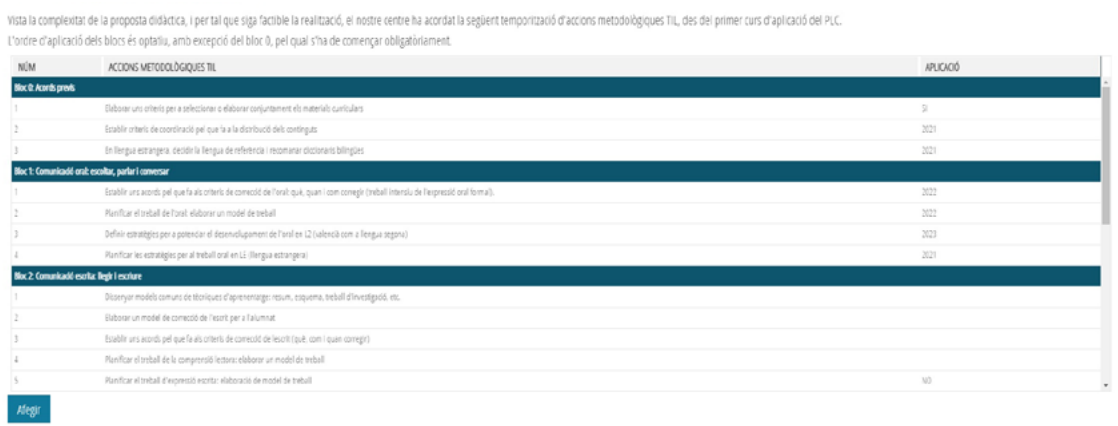

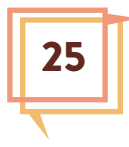

Es poden afegir actuacions pròpies del centre, que no estiguen en la llista, prement el botó "Afegir".

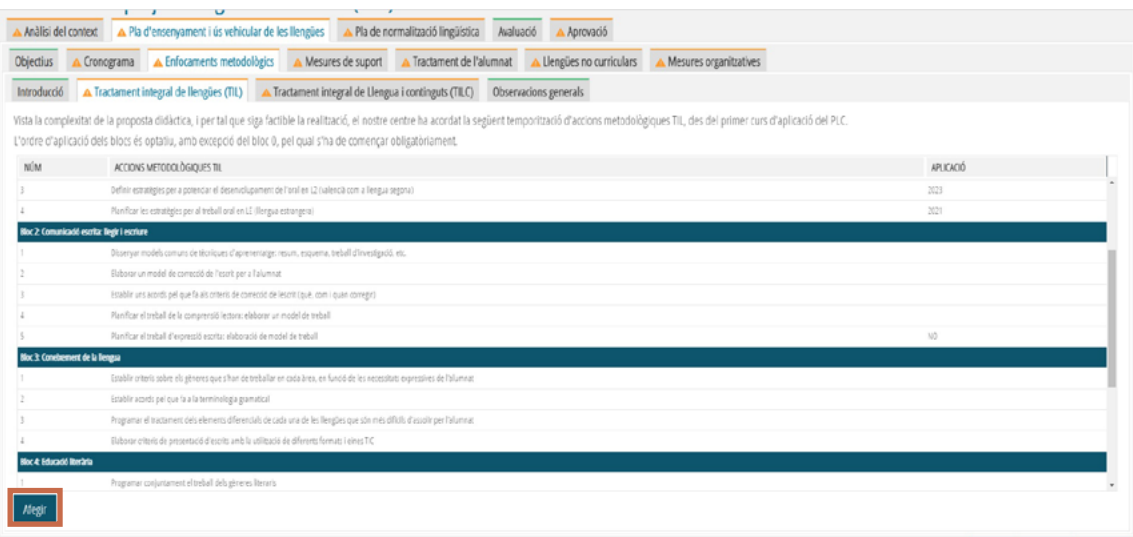

S'obri la finestra per a afegir l'acció: s'escriu la informació i es guarda.

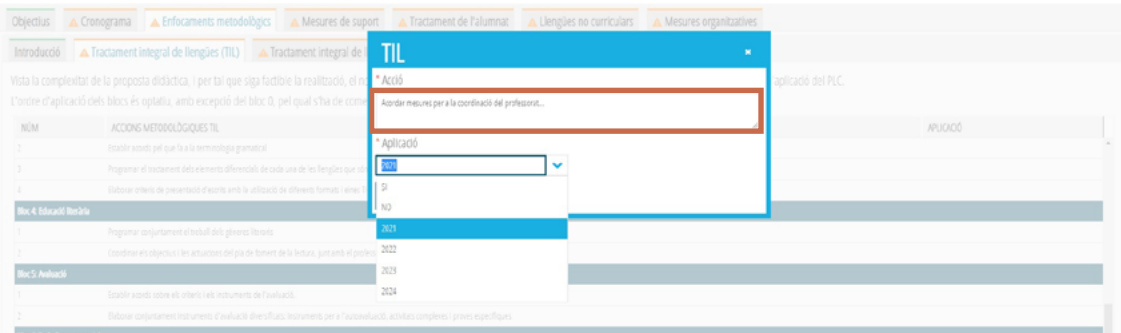

Quan totes les accions estan completades, la pestanya del TIL modifica la línia superior i la icona, amb la indicació en color verd que el procés s'ha completat.

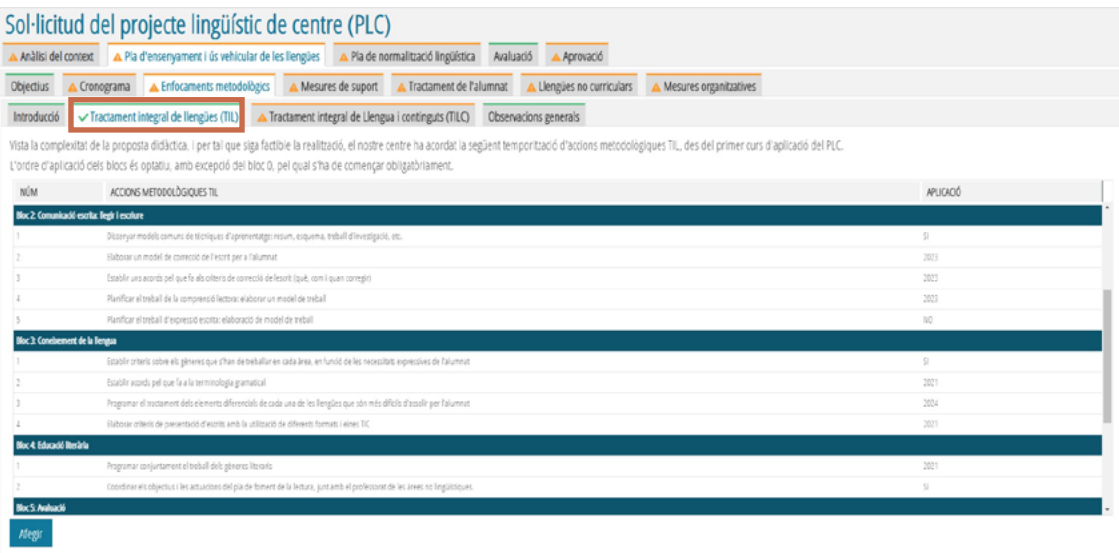

En la **pestanya Tractament integrat de llengua i continguts (TILC)** s'ha de procedir de la mateixa manera que en TIL. S'ha d'indicar la decisió del centre respecte a l'aplicació de les accions metodològiques TILC proposades, que fan referència a la integració de l'aprenentatge de la llengua vehicular i el del contingut curricular de cada mòdul.

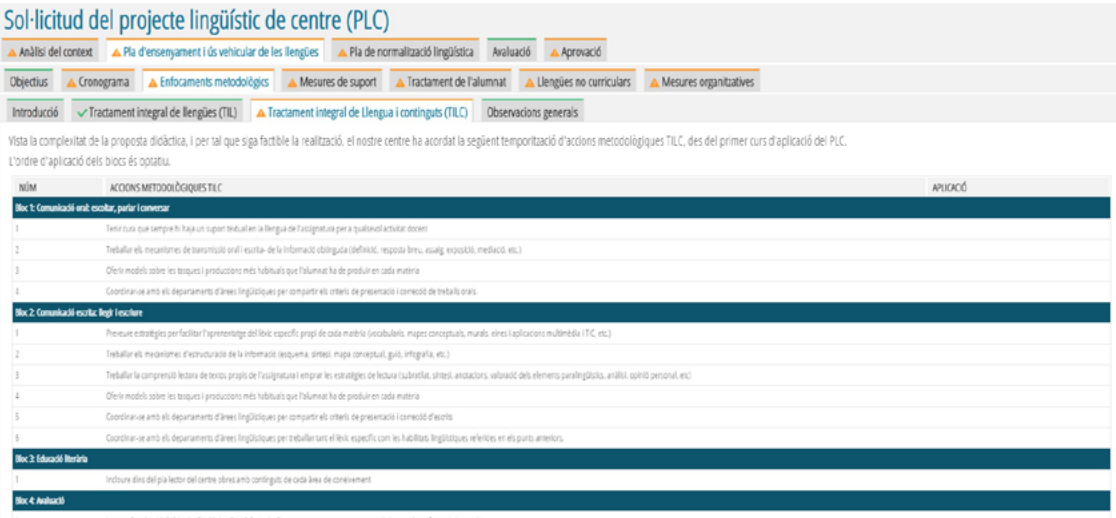

En la **pestanya Observacions generals** es pot escriure qualsevol indicació sobre els enfocaments metodològics TIL i TILC.

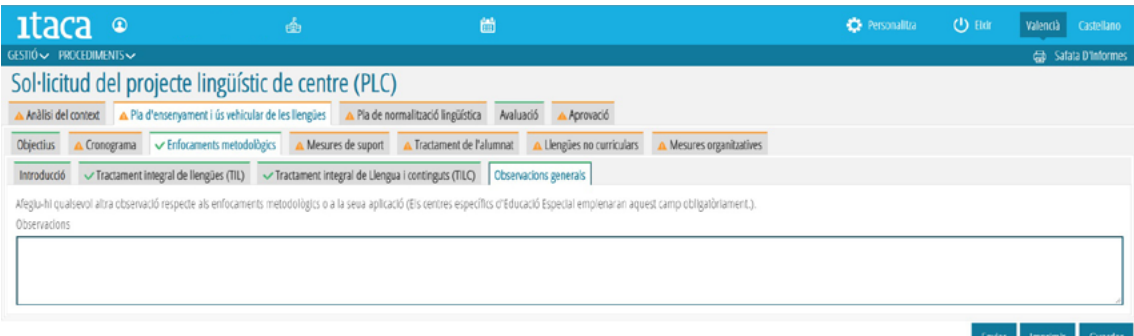

Es pot modificar la informació sobre l'aplicació de les accions metodològiques en qualsevol moment, fent doble clic sobre l'acció i canviant l'opció del desplegable.

Quan s'acaba d'omplir l'apartat "Enfocaments metodològics", la línia superior de la pestanya passa a ser de color verd i canvia la icona del triangle marró pel tic de color verd.

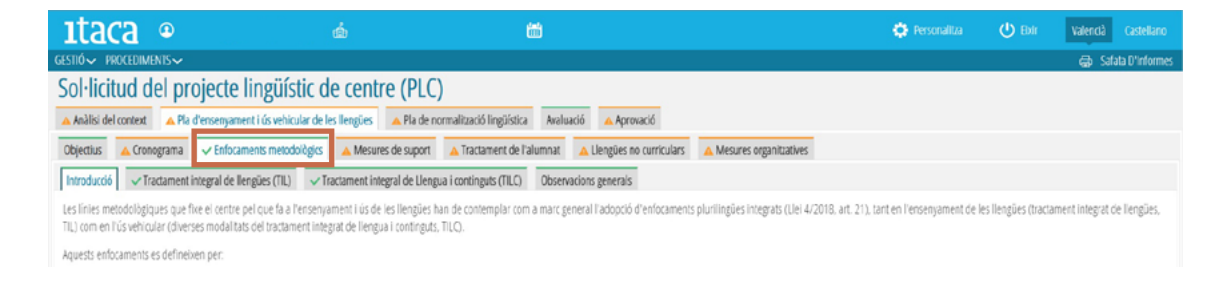

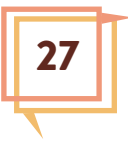

28

## <span id="page-27-0"></span>**MESURES DE SUPORT A L'ÚS VEHICULAR DE LES LLENGÜES**

El procés que s'ha realitzat en l'apartat anterior es repeteix en la resta d'apartats del PLC.

Les mesures de suport a l'ús vehicular proposades estan distribuïdes en quatre blocs: Projectes educatius, Activitats complementàries i extraescolars, Cooperació amb l'entorn local i global, Formació del professorat.

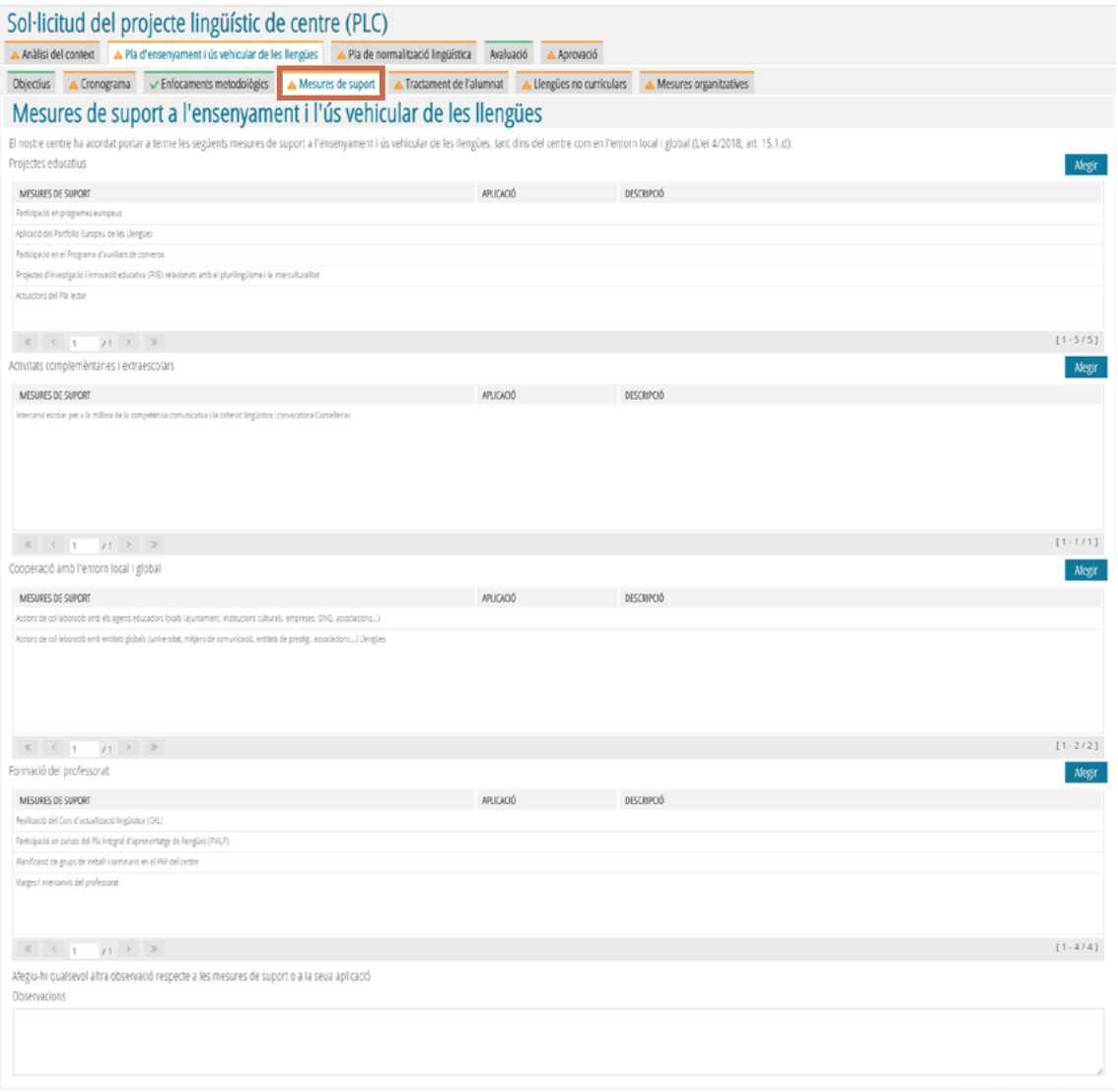

Per a omplir la informació sobre l'aplicació de les mesures, es fa doble clic en cada mesura i s'obri el quadre de diàleg.

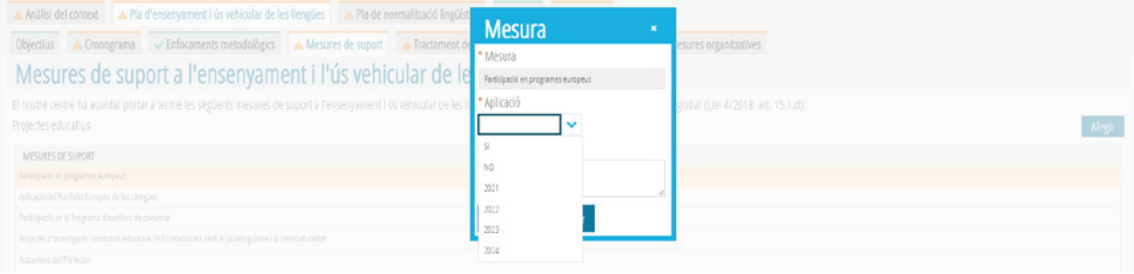

Es fan les indicacions sobre l'aplicació, com en l'apartat anterior:

- SÍ: el centre ja realitza aquesta acció.
- NO: no es preveu realitzar l'acció durant el temps de vigència del PLC (fins al curs 2024-2025).
- 2021, 2022, 2023, 2024: l'acció començarà a aplicar-se a partir del curs que s'indique.

A més, es pot escriure una descripció o explicació de la mesura.

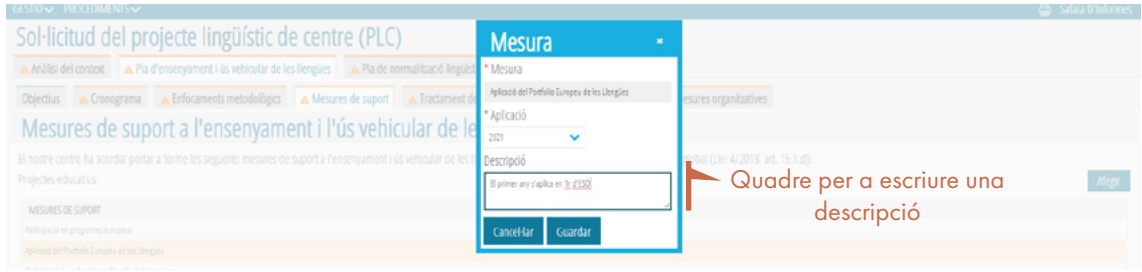

Es poden afegir mesures pròpies del centre en cada bloc i fer observacions generals, si es considera adequat.

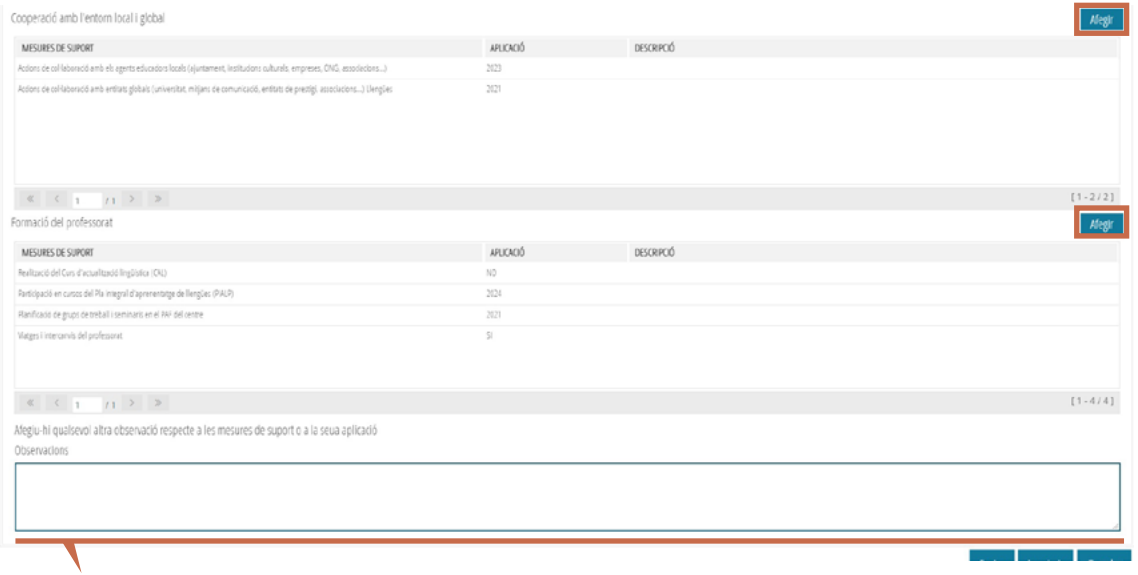

Quadre d'observacions

## <span id="page-29-0"></span>**TRACTAMENT DE L'ALUMNAT NOUVINGUT I VULNERABLE**

En aquest apartat s'ha d'omplir informació sobre tres aspectes:

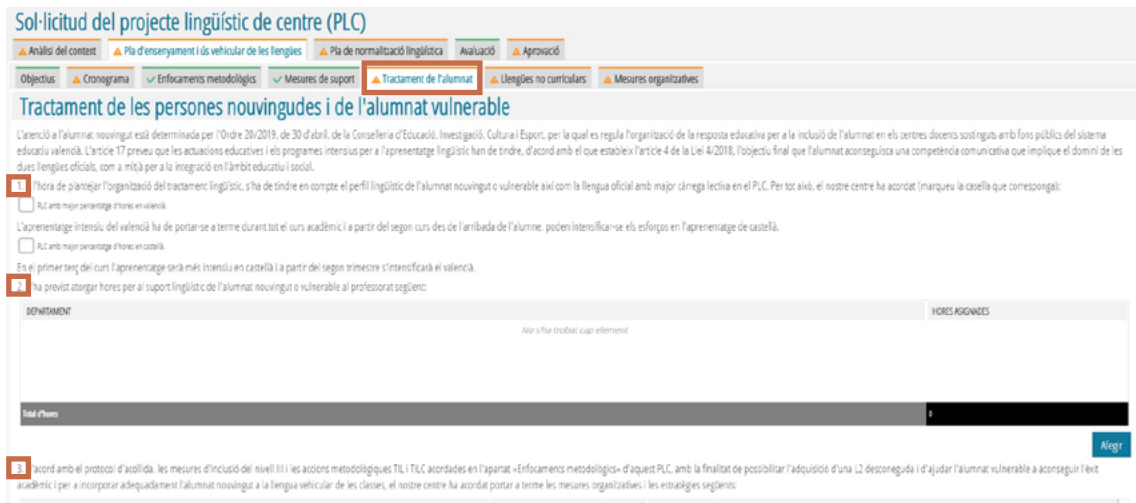

1. Organització del tractament lingüístic, segons la proporció d'hores vehiculars en valencià i en castellà definides en el PLC. Cal marcar l'opció corresponent.

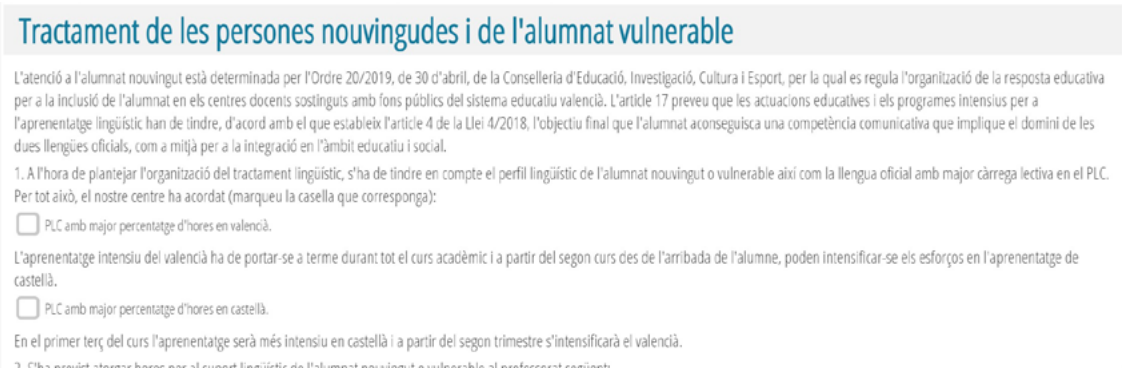

2. Departaments i hores de suport per a l'atenció a l'alumnat nouvingut i vulnerable. S'ha d'escriure la previsió sobre aquest suport prement el botó "Afegir"

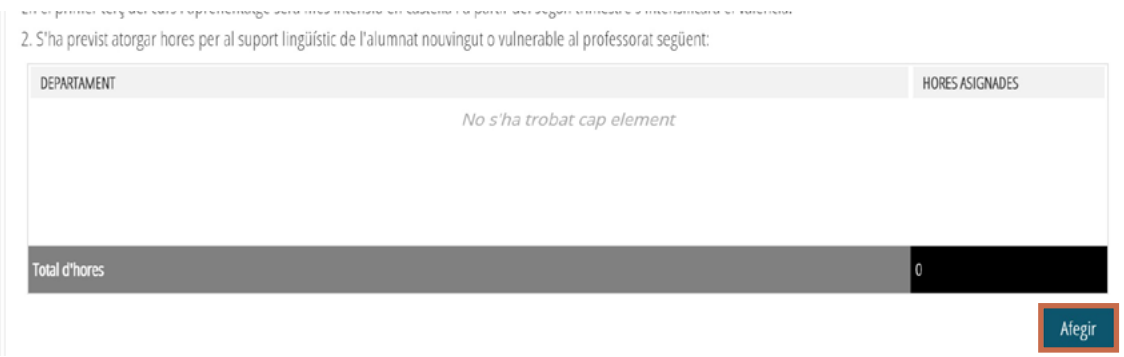

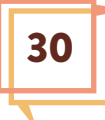

En el quadre de diàleg s'ha d'especificar el departament i les hores assignades, i després guardar. Es repeteix l'operació per a cada nou departament.

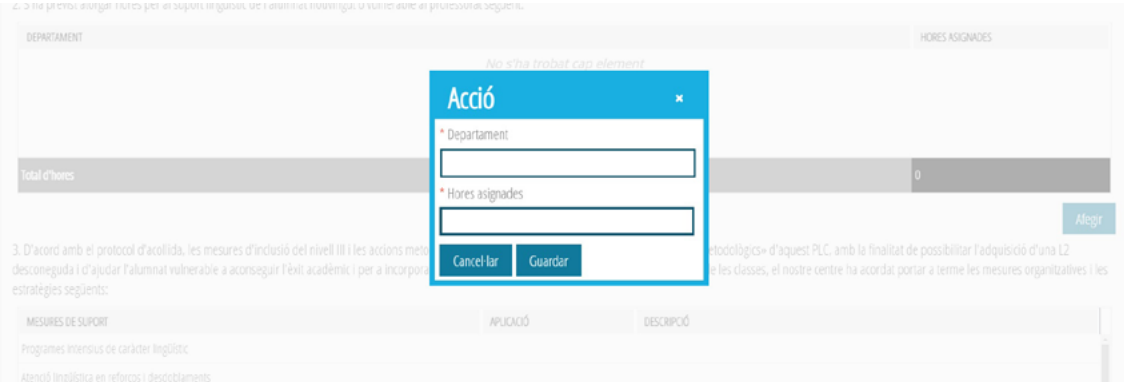

3. Mesures organitzatives i estratègies que el centre acorda portar a terme. S'hi mostra una llista de mesures proposades. Clicant sobre cada mesura s'obri el quadre de diàleg per a emplenar la informació.

També es poden afegir altres mesures no contemplades en la llista prement el botó "Afegir".

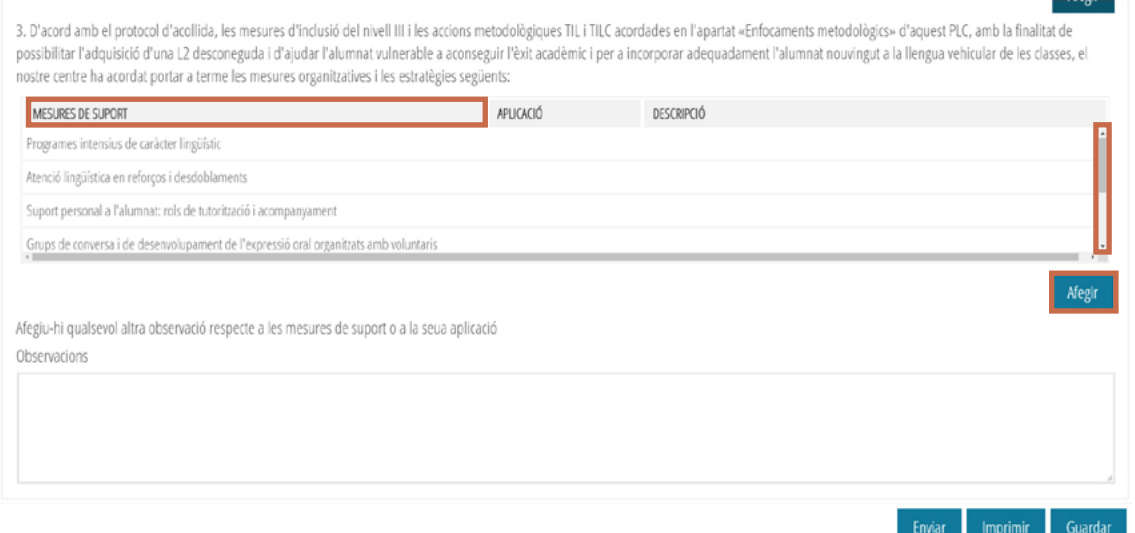

S'ha d'emplenar la informació sobre l'aplicació de cada mesura, de la mateixa manera que en els apartats anteriors del PLC:

- SÍ: el centre ja realitza aquesta acció.
- NO: no es preveu realitzar l'acció durant el temps de vigència del PLC (fins al curs 2024-2025).
- 2021, 2022, 2023, 2024: l'acció començarà a aplicar-se a partir del curs que s'indique.

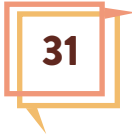

A més, es pot escriure una descripció o explicació de la mesura.

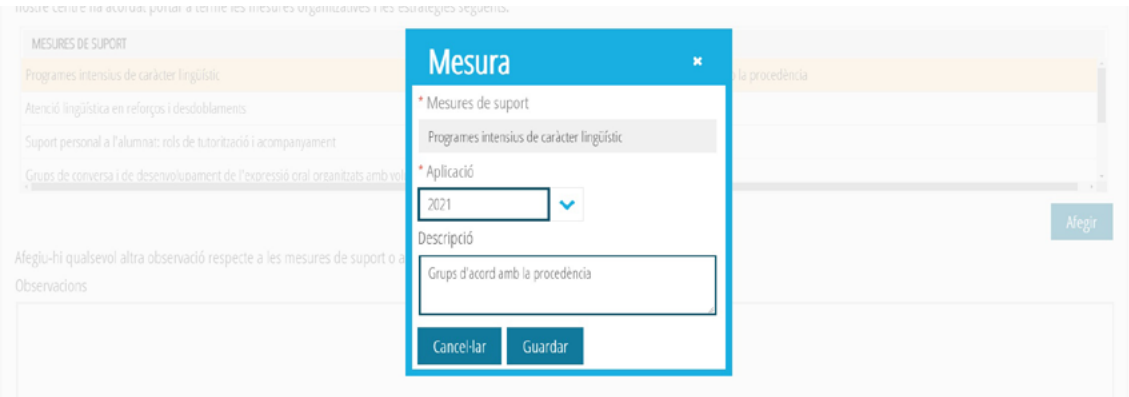

Quan s'ha omplit la informació dels tres aspectes, la pestanya de Tractament de l'alumnat està completa:

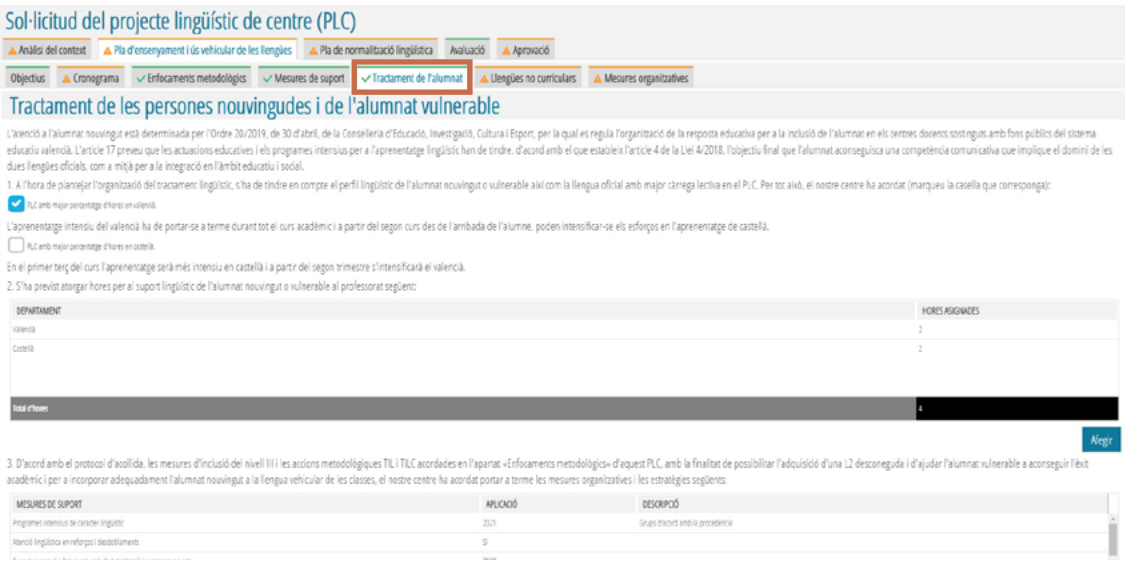

# <span id="page-32-0"></span>**MODALITAT DE PRESÈNCIA DE LES LLENGÜES I CULTURES NO CURRICULARS**

En aquest apartat del PLC s'han d'indicar les actuacions de presència de les llengües i cultures no curriculars previstes pel centre, distribuïdes en tres blocs: Activitats d'integració, Presència de les llengües i cultures, Actuacions específiques amb el romanó, la llengua de signes i el Braille.

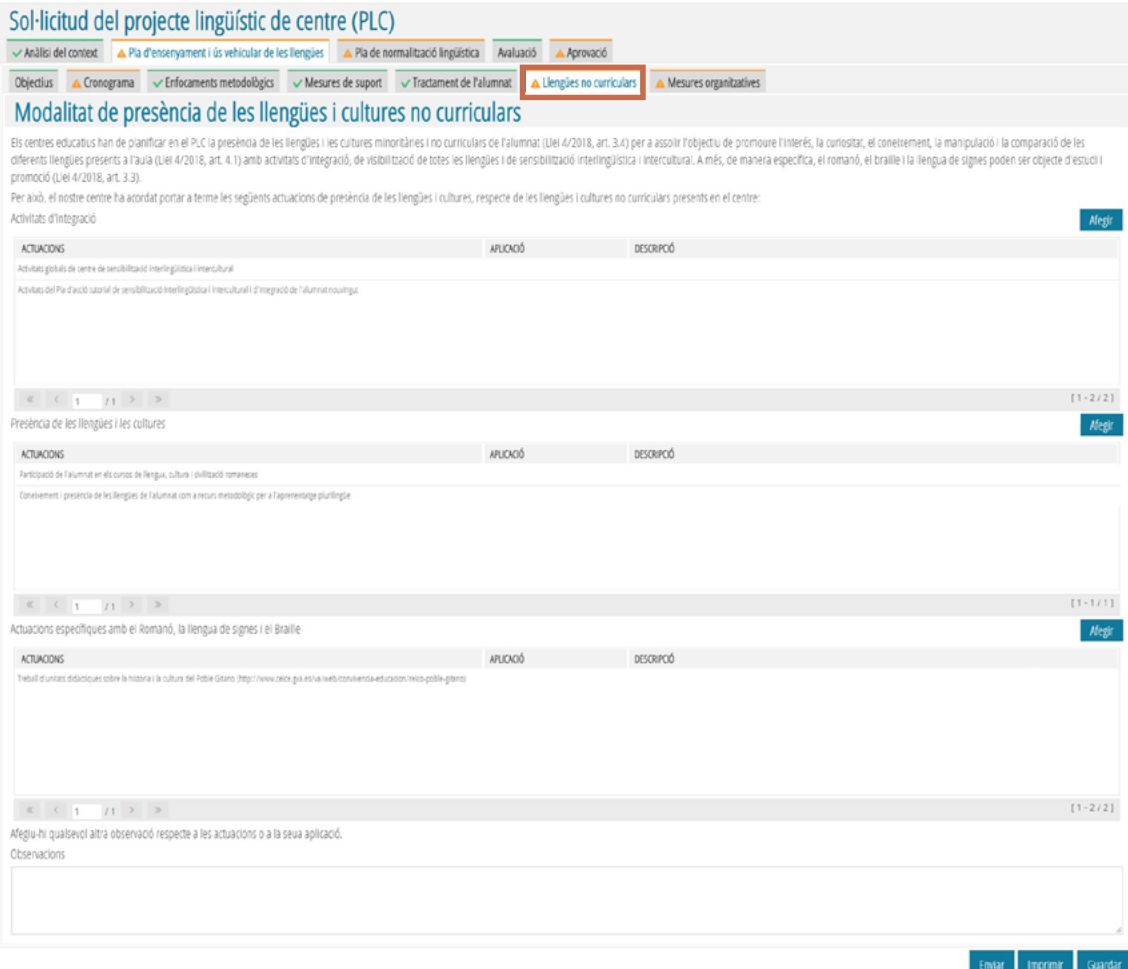

El procediment per a omplir la informació sobre l'aplicació de les actuacions és el mateix que en els apartats anteriors.

## <span id="page-33-0"></span>**MESURES ORGANITZATIVES**

Les mesures organitzatives de suport a l'ensenyament i aprenentatge de les llengües estan distribuïdes en dos blocs: Coherència en el els diferents nivells educatius i Entorns d'aprenentatge, espais i contextos.

El procediment per a emplenar l'apartat és el mateix que els anteriors.

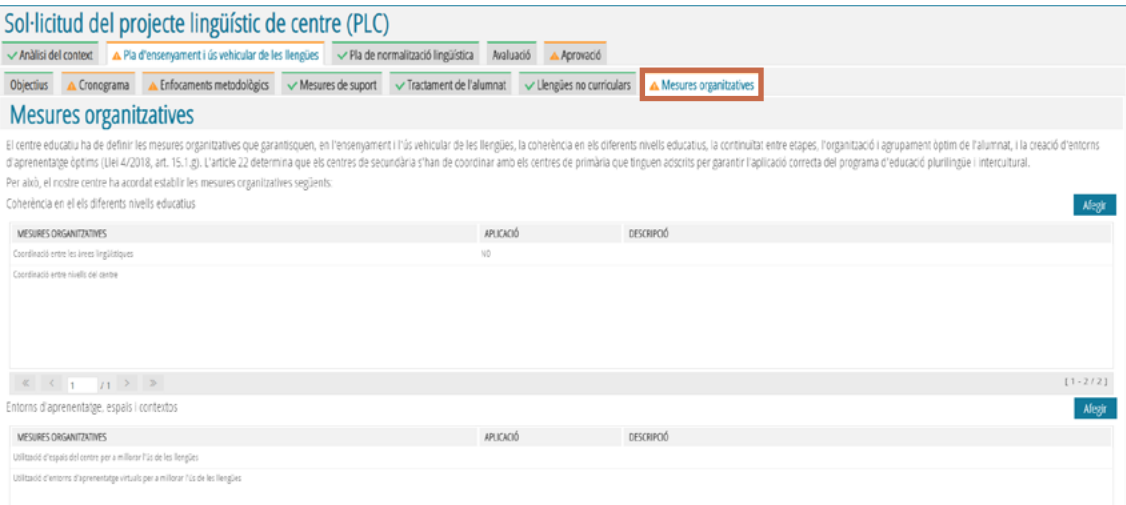

# PLA DE NORMALITZACIÓ LINGÜÍSTICA

<span id="page-34-0"></span>El Pla de normalització lingüística té 4 subpestanyes sota l'epígraf "Àmbits i actuacions": Àmbit administratiu, Àmbit de gestió i planificació pedagògica, Àmbit social i d'interrelació amb l'entorn i Observacions.

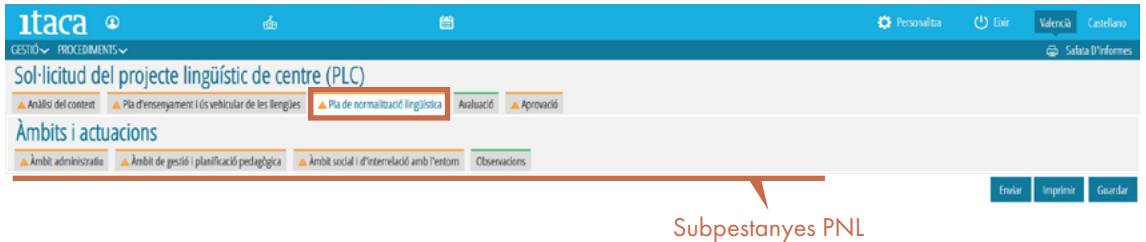

Per a omplir la informació sobre les actuacions proposades és necessari consultar la Guia per a l'elaboració [del PLC](http://www.ceice.gva.es/documents/162640785/162670693/guia_PLC-20201204_v9.pdf/971f7634-59c2-4e29-a539-5c32dbd8d7eb), ja que ací es detalla el contingut de cada actuació, que en el procediment del PLC en Itaca apareixen enunciades de forma molt breu.

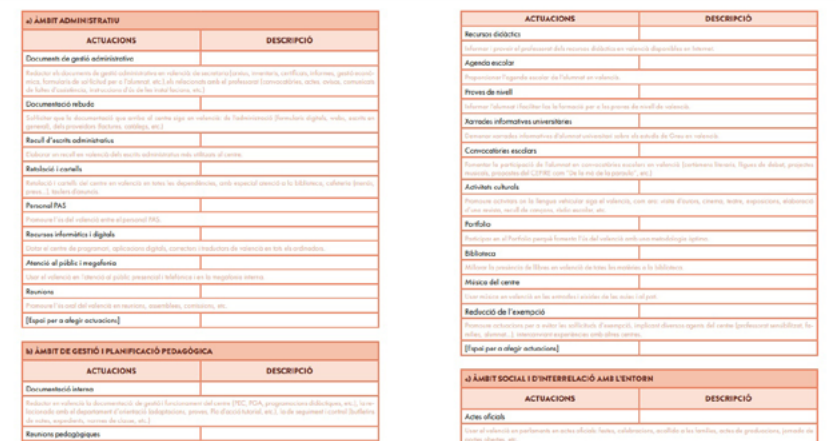

En la **pestanya Àmbit administratiu** hi ha una llista de possibles actuacions de normalització en aquest àmbit:

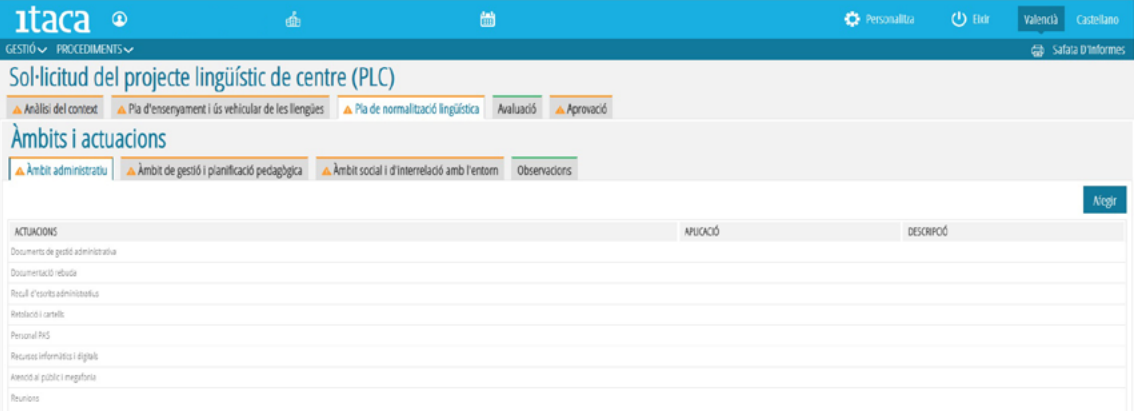

35

36

En la **pestanya Àmbit de gestió i planificació pedagògica**, cal anar amb compte perquè en la finestra no són visibles totes les actuacions; s'ha de mirar en la informació de la barra que tanca el quadre d'actuacions, on s'indica la quantitat de finestres i d'actuacions:

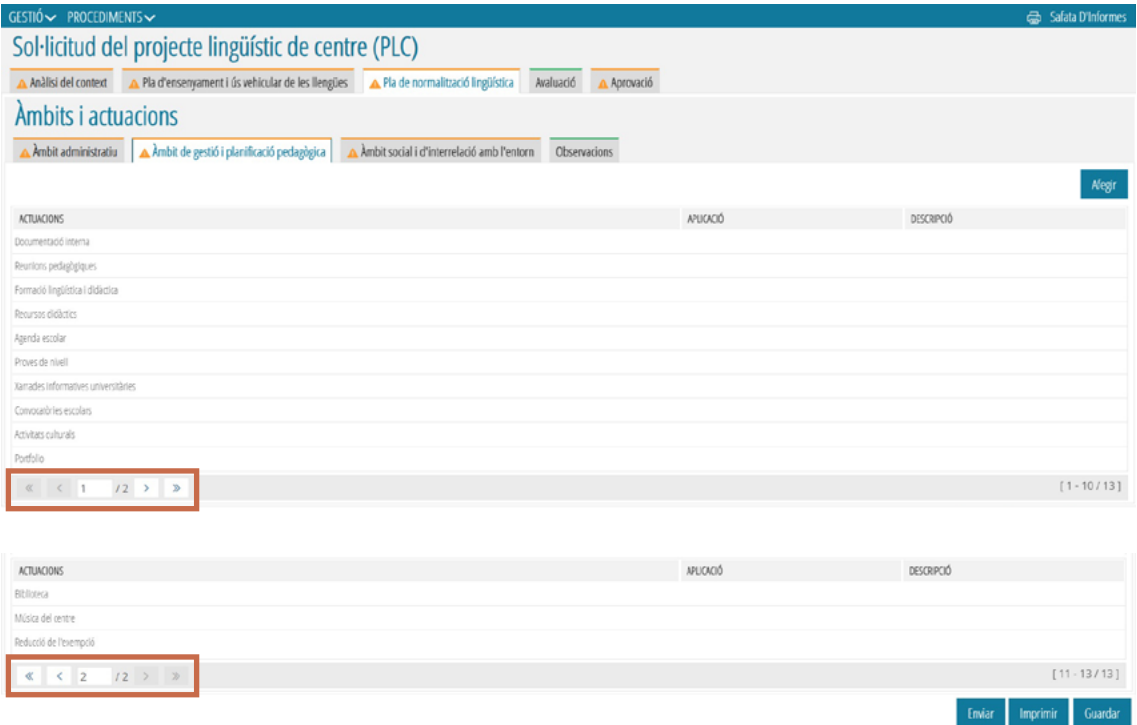

En la **pestanya Àmbit social i d'interrelació amb l'entorn**, cal actuar com en la pestanya anterior.

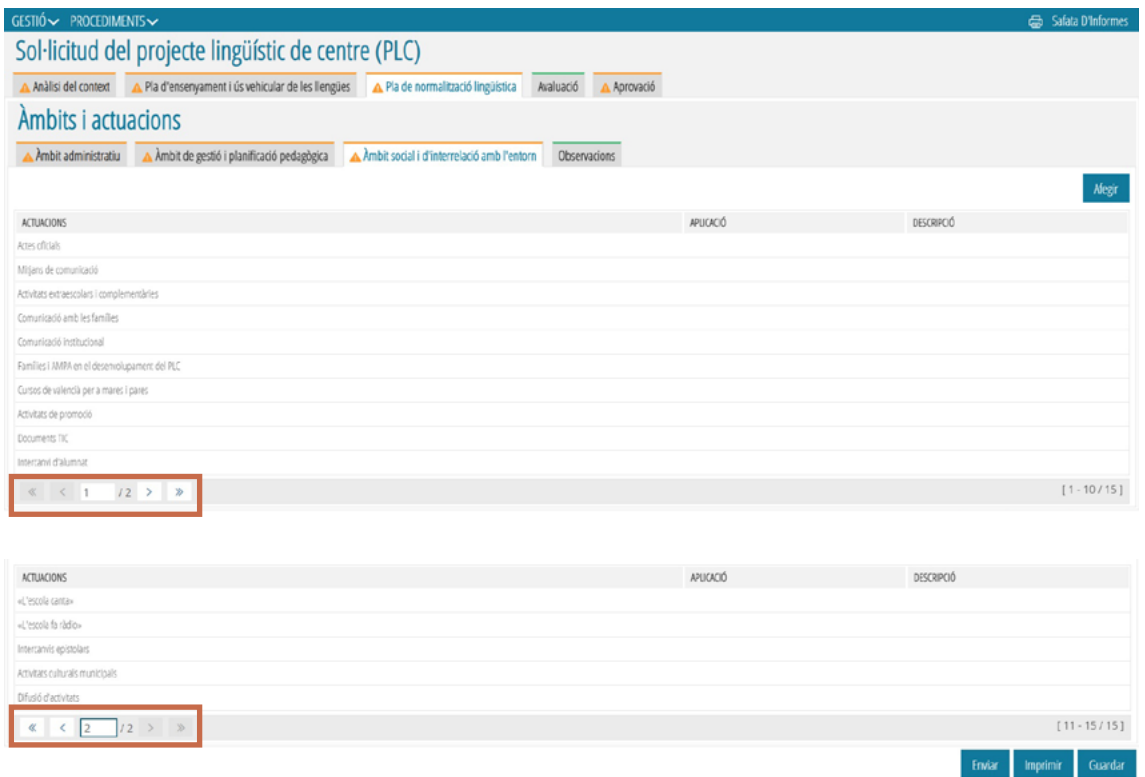

S'ha d'emplenar la informació sobre l'aplicació de les mesures de cada àmbit, com en els apartats anteriors del PLC:

- SÍ: el centre ja realitza aquesta acció.
- NO: no es preveu realitzar l'acció durant el temps de vigència del PLC (fins al curs 2024-2025).
- 2021, 2022, 2023, 2024: l'acció començarà a aplicar-se a partir del curs que s'indique.

També es pot escriure una descripció o explicació de la mesura.

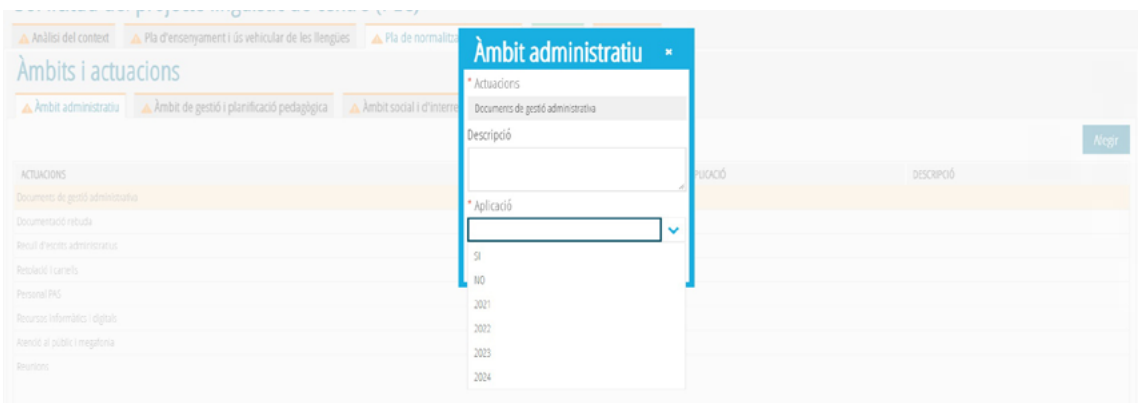

La **pestanya Observacions** es pot utilitzar per a afegir qualsevol explicació sobre les mesures del Pla de normalització lingüística.

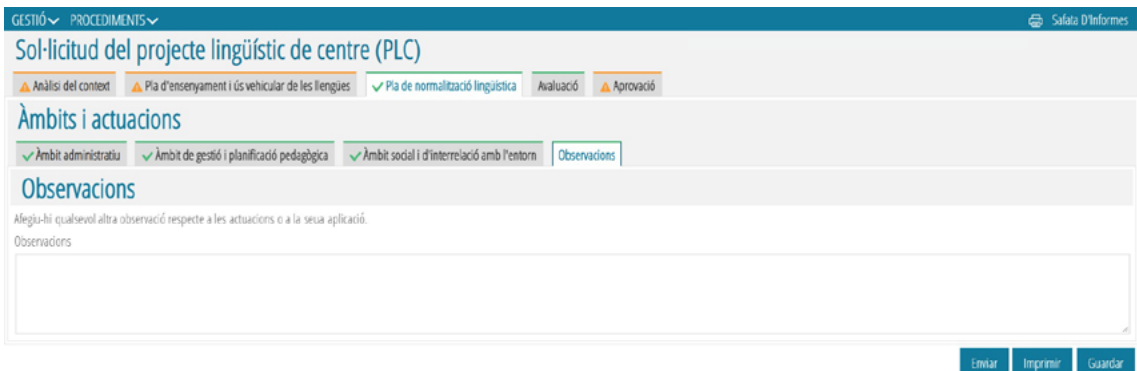

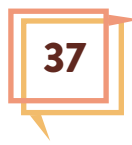

# AVALUACIÓ

<span id="page-37-0"></span>En aquest apartat es donen unes orientacions per a l'avaluació del Projecte lingüístic.

L'apartat sobre l'avaluació no exigeix omplir cap informació, excepte que es vulga fer alguna observació.

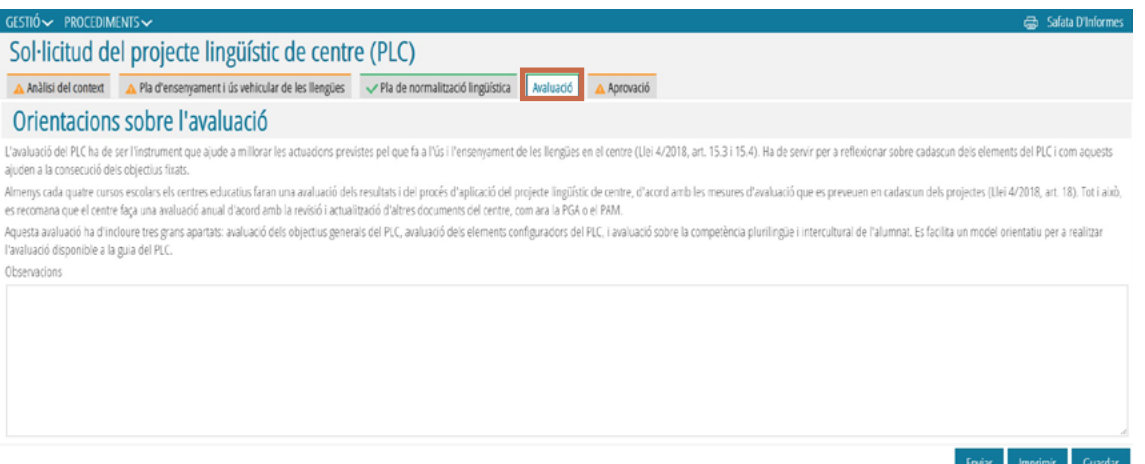

Això no obstant, en la [Guia per a l'elaboració del PLC](http://www.ceice.gva.es/documents/162640785/162670693/guia_PLC-20201204_v9.pdf/971f7634-59c2-4e29-a539-5c32dbd8d7eb) es pot consultar un model orientatiu per a l'avaluació del PLC, que en aquest moment pot ajudar en la concreció d'alguns aspectes de l'elaboració del PLC.

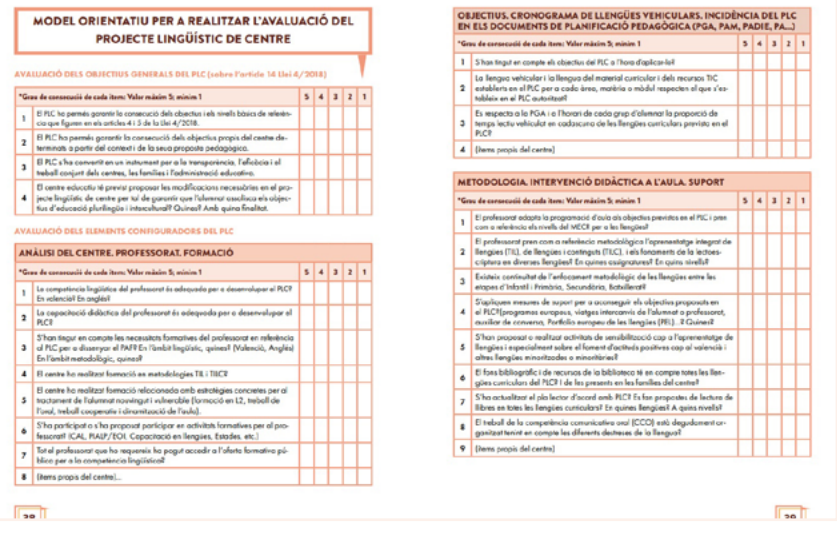

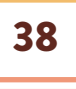

# APROVACIÓ

<span id="page-38-0"></span>Quan tots els apartats del PLC estan complets (tic verd) es pot emplenar la informació sobre l'aprovació.

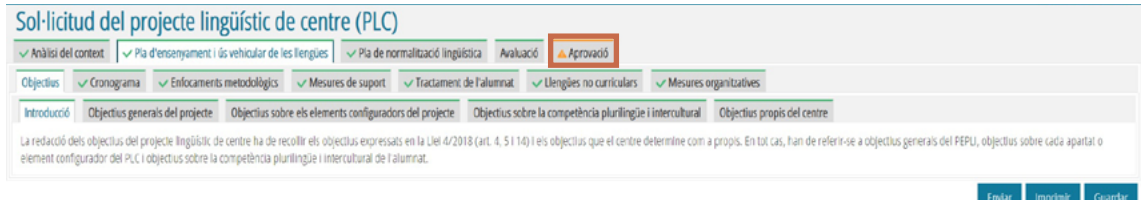

Es prem la pestanya "Aprovació" i es completa la informació sol·licitada.

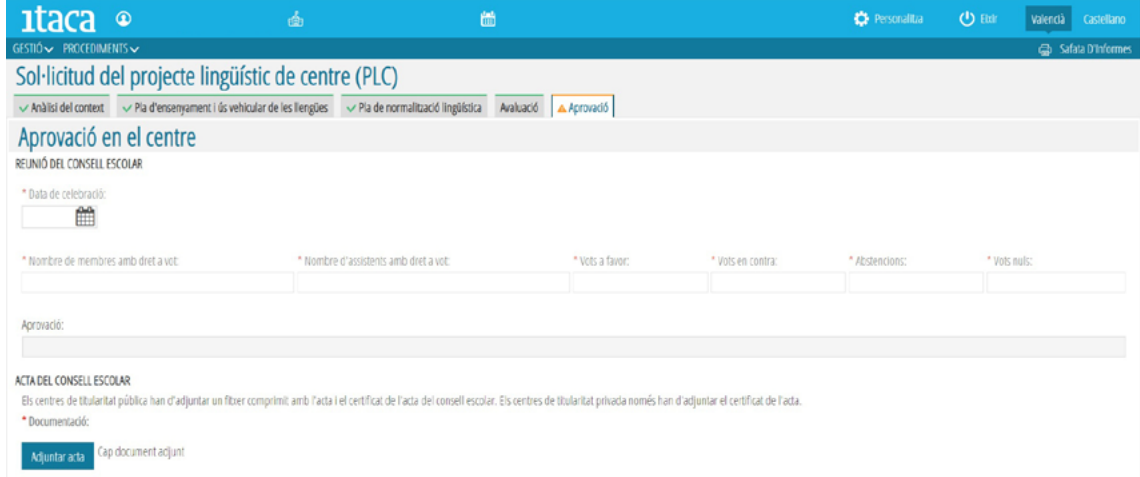

## **REUNIÓ DEL CONSELL ESCOLAR:**

Data de celebració: la data no pot ser posterior al dia d'introducció de la informació.

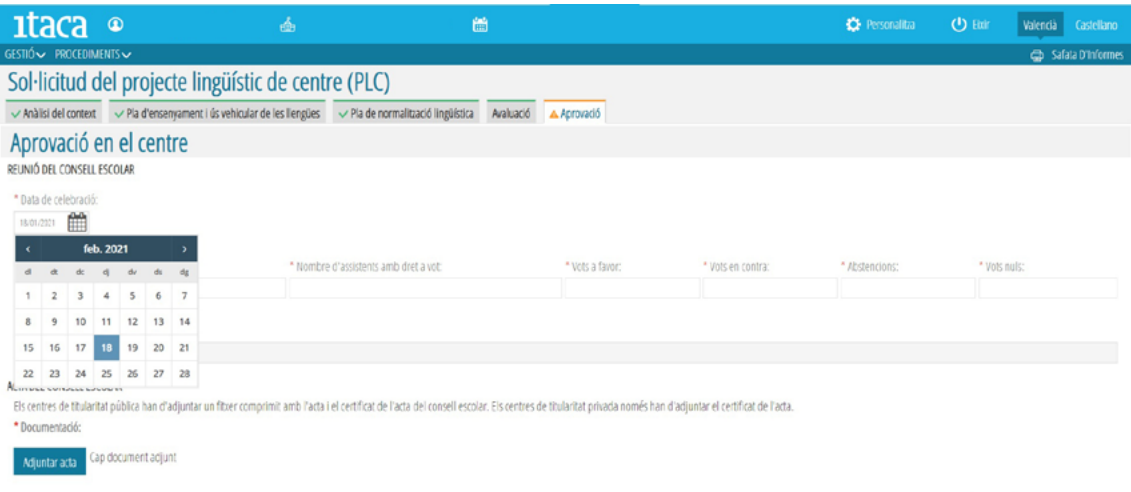

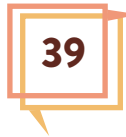

- Dades de la votació: Nombre de membres amb dret a vot / Nombre d'assistents amb dret a vot / Vots a favor /Vots en contra /Abstencions / Vots nuls.

Una vegada introduïdes totes les dades de la votació, fent clic en la casella "Aprovació" s'indica automàticament el percentatge d'aprovació del PLC. Cal recordar que el percentatge de 2/3 per a l'aprovació es calcula sobre el nombre de membres amb dret a vot.

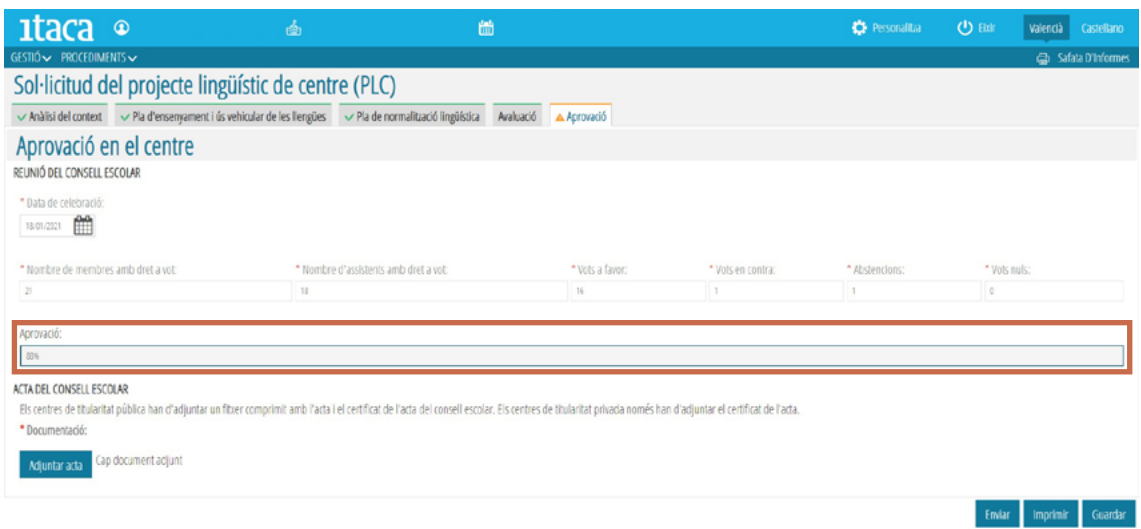

## **ACTA DEL CONSELL ESCOLAR**

Els centres de titularitat pública han d'adjuntar un fitxer comprimit amb l'acta i el certificat de l'acta del consell escolar. Els centres de titularitat privada només han d'adjuntar el certificat de l'acta.

Documentació: s'ha de prémer el botó "Adjuntar acta" per pujar l'arxiu amb la documentació.

L'aplicació accepta un únic arxiu, en format PDF o ZIP, fins un màxim de 5 Mb.

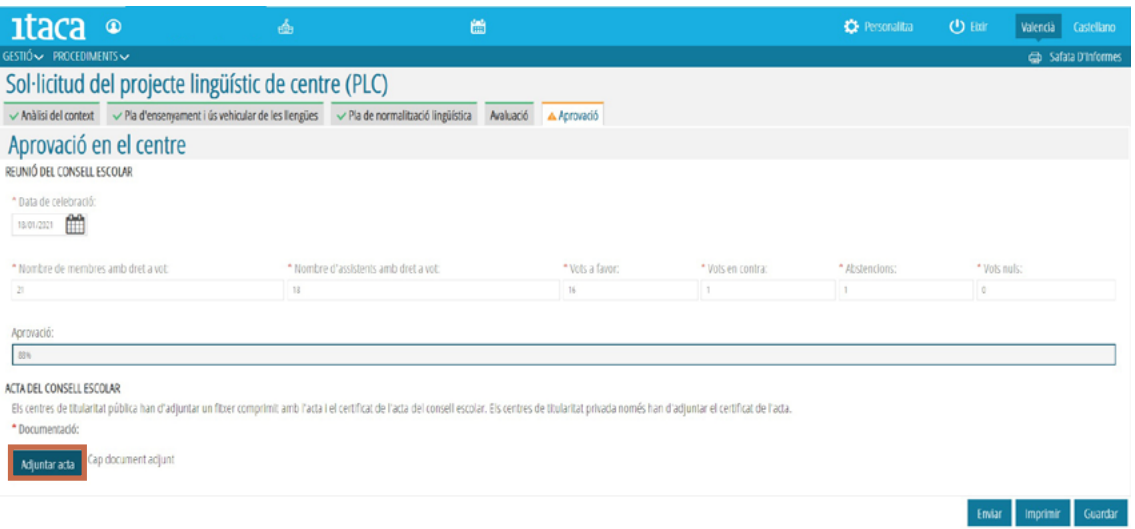

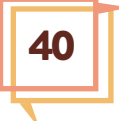

Quan s'adjunta el document apareix el nom de l'arxiu; si es vol canviar aquest arxiu, es torna a prémer el botó "Adjuntar acta" i es repeteix el procediment.

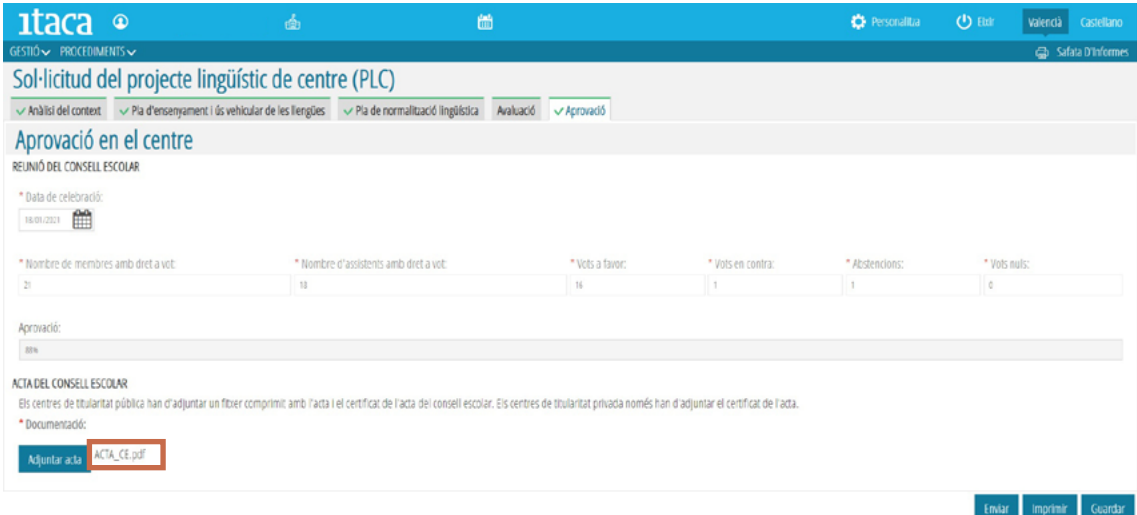

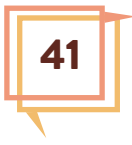

# ENVIAR

<span id="page-41-0"></span>El final del procés és l'enviament de la proposta de PLC per a la seua autorització.

Cal prémer el botó "Enviar".

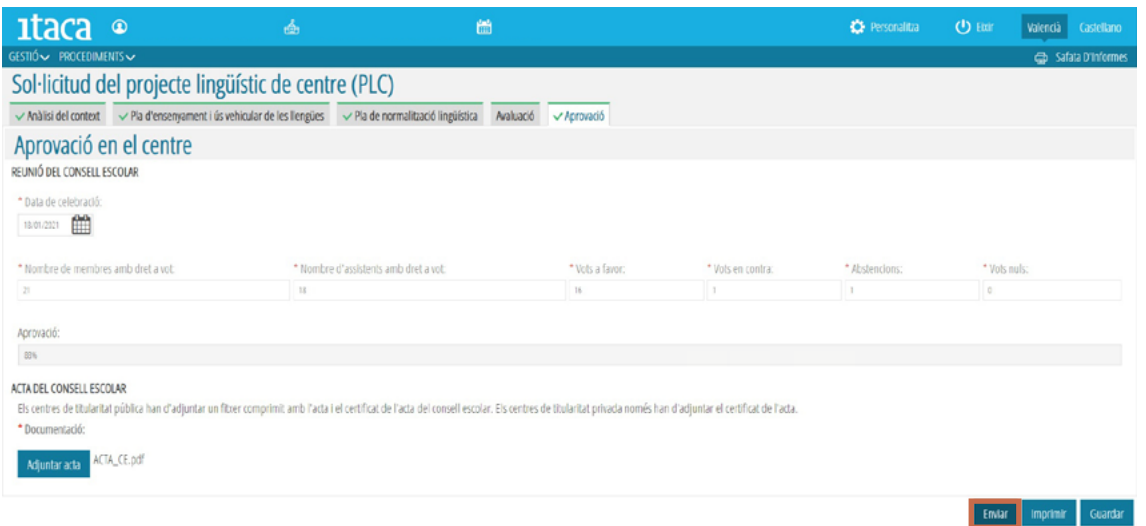

S'obri una finestra amb un missatge que indica que la tramesa s'ha realitzat correctament o que no es pot enviar el PLC perquè no s'han completat les pestanyes.

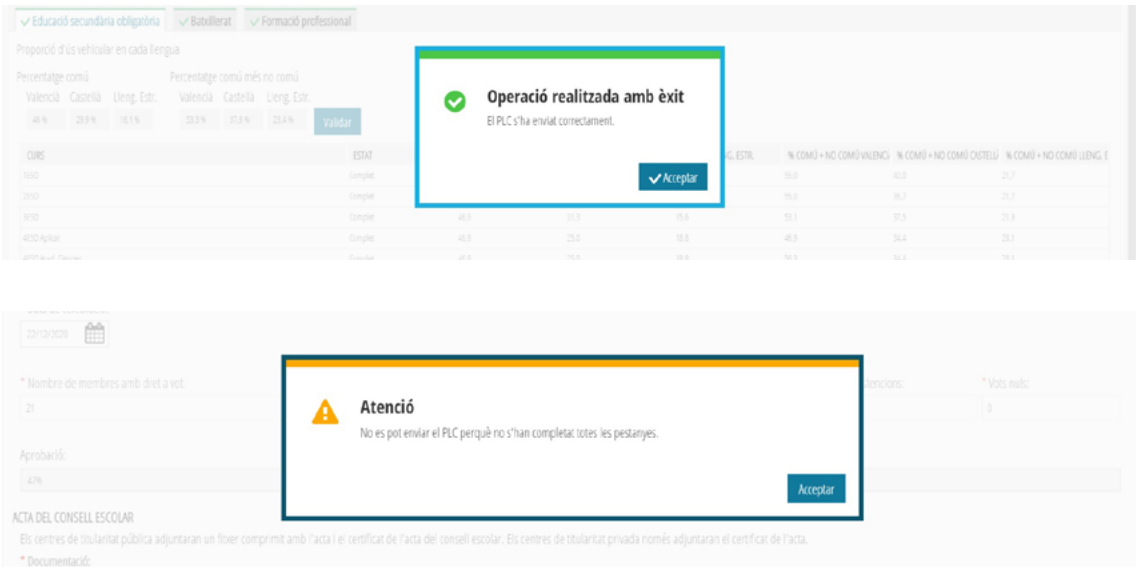

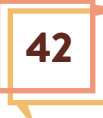

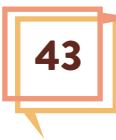

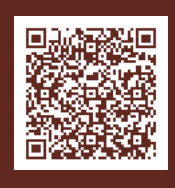

*SERVEI D'EDUCACIÓ PLURILINGÜE DG INNOVACIÓ EDUCATIVA I ORDENACIÓ pepli\_plc@gva.es*

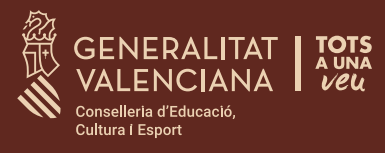